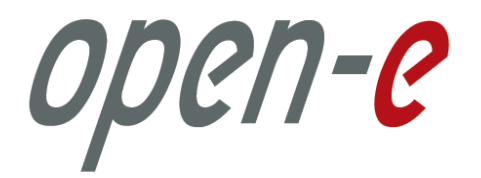

# Open-E NAS SOHO

Manual (ver. 1.40) October 6, 2005

# **TABLE OF CONTENTS**

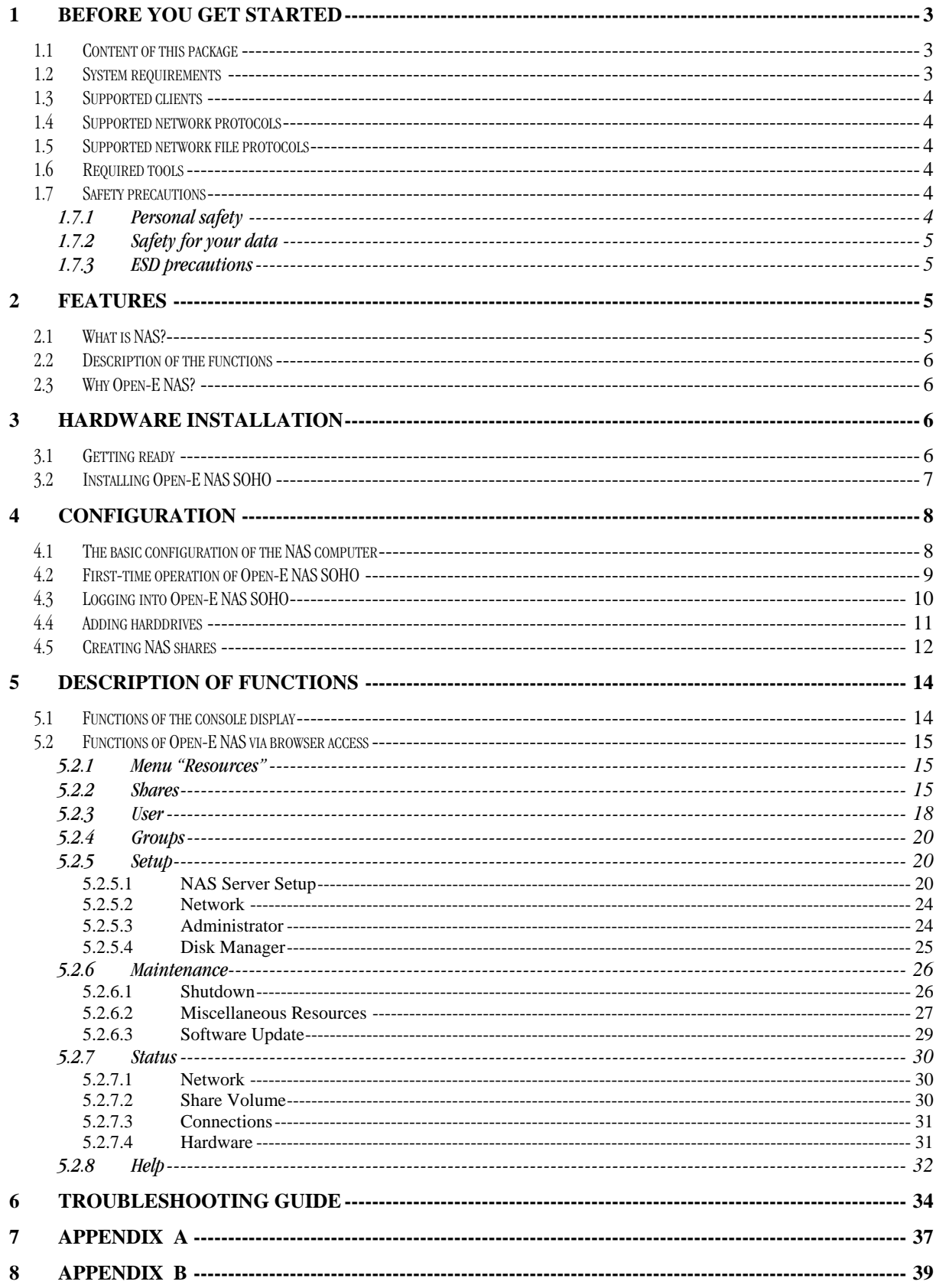

# **Copyright**

(c) 2004 Open-E GmbH. All rights reserved. No part of this publication may be reproduced, stored in a retrieval system, or transmitted in any form, by any means, electronic, mechanical, photocopying, recording or otherwise, without the prior written consent of Open-E GmbH, Lindberghstr.5, 82178 Puchheim, Germany.

# **Trademarks**

Open-E and Open-E NAS logos are all registered trademarks of Open-E GmbH. Windows  $((R))$ , Microsoft  $((R))$  and Apple  $((R))$  are registered trademarks in the United States and other countries. Pentium  $((R))$  and Intel  $((R))$  are registered trademarks in the United States and other countries. All other trademarks herein are property of their respective owners.

# **Disclaimer**

Open-E GmbH assumes no responsibility for errors or omissions in this document, and Open-E GmbH does not make any commitment to update the information contained herein.

# <span id="page-3-0"></span>1 Before you get started

Congratulations on purchasing Open-E NAS SOHO (Small Office/Home Office), the ideal solution for network-based storage management. This manual will assist you as you install and configure the hardware.

In order to quickly reach the desired configuration, please read the following pages thoroughly. The time invested is well spent - after all, you have purchased this solution for your invaluable data.

**Note:** *Open-E NAS SOHO is not a permanent backup solution, nor it provides increased level of security through redundant data storage like Open-E NAS 2.0 does, for instance.*

# 1.1 Content of this package

Before you begin installing Open-E NAS SOHO, make sure that the package contains the following items:

- Open-E NAS SOHO flash module
- power adapter
- Quick Start brochure
- A CD containing the manual (this document), brochures, images and additional information material
- Source CD.

If something is, indeed, missing, please contact your dealer.

# 1.2 System requirements

- x86-compatible PC (Pentium II or better)
- at least 128 MB main memory
- Ultra ATA or IDE harddrive controller
- One or several suitable harddrives
- Network Interface Card (NIC)

Open-E NAS SOHO contains its own operating system, meaning that no additional software is required.

*Note: In order to generate maximum performance, we recommend using a network card with 100 Mbit/s or more, as well as a processor with at least 1 GHz. If several computers are accessing the NAS system, we recommend 256 MB main memory or more.* 

# <span id="page-4-0"></span>1.3 Supported clients

- Microsoft Windows (all versions)
- Linux
- Mac OS 8.0, 9.0 and OS X
- 1.4 Supported network protocols
	- TCP/IP
	- NetBEUI
- 1.5 Supported network file protocols
	- SMB / CIFS / Samba
	- Apple Talk
	- FTP

# 1.6 Required tools

- Grounding strap or mat in order to avoid electrostatic discharge (ESD)
- Tools for opening the computer's enclosure (typically, a screwdriver)

# 1.7 Safety precautions

**1.7.1 Personal safety** 

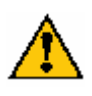

**Caution:** *High voltages may occur inside computer equipment. Before removing the enclosure, please turn off the power switch and disconnect the power cords.* 

# <span id="page-5-0"></span>**1.7.2 Safety for your data**

If you are not using new hard drives for operating Open-E NAS SOHO, please backup all important data prior to installation. Adding a hard drive to Open-E NAS SOHO goes hand in hand with complete formatting of the hard drive, which can possibly delete existing data.

# **1.7.3 ESD precautions**

In order to avoid damage to your computer or to Open-E NAS SOHO, please ensure you are grounded before opening the PC or the ESD package that contains Open-E NAS SOHO. Using grounding straps or mats is the best way to ensure this safety. If you don't have grounding equipment handy, please make sure you are grounded before working with Open-E NAS SOHO, for instance, by touching a heater.

- Avoid unnecessary touching of the components inside the PC
- Please touch Open-E NAS SOHO only on the edges

# 2 Features

# 2.1 What is NAS?

Network Attached Storage (NAS) solutions are defined as storage systems that are directly hooked up to a network infrastructure. Also, they operate independently and do not have to be connected to the server via a controller or host adapter. The term "storage," here, generally refers all systems that either provide data storage or actually store or organize data. Currently, data storage is the most common and most widespread type of NAS system.

NAS solutions are based on a separate operating system (and often also on special hardware), which operates independently from the servers on a network. Typically, this operating system is software that is optimized for providing data (file server).

NAS solutions allow users to add additional storage to existing networks, quickly, easily, and cost-efficiently.

# <span id="page-6-0"></span>2.2 Description of the functions

Open-E NAS SOHO is one of the simplest ways of implementing an NAS server on your network. Through its simple architecture  $-$  in principal, it is a flash memory with IDE interface and Open-E NAS as its operating system – Open-E NAS SOHO can be easily used with all x86 PCs containing an IDE controller. Older computers may also be used.

To start working with Open-E NAS SOHO, all you need to do is assign an IP address on the network through an existing DHCP server. Alternatively, you can manually assign a set IP address. All other settings are handled via a Web front-end which can comfortably be accessed via the IP address of Open-E NAS SOHO.

Open-E NAS SOHO allows users to create so-called shares (i.e., resources within a network that numerous users or user groups have access to). The access rights to the shares are controlled through the user and user group settings.

# 2.3 Why Open-E NAS?

Often, storage in network environments is expanded the following way: File servers have to be shut down in order to install additional drives. In the next step, then, they are configured. In tedious work, data often have to be copied manually onto larger drives, costing a lot of time and money.

With Open-E NAS, you can add storage to your existing network quickly, easily, and, most importantly, cost-efficiently. Expensive hardware is, therefore, no longer necessary. Take any computer – a new rack server or an old desktop PC – and exchange the system drive for the Open-E NAS flash module. To store data, Open-E NAS SOHO uses IDE (ATA) and SATA hard drives.

Within a few minutes, you will have up to several hundred gigabytes available on your network – without much effort and any downtime.

# 3 Hardware installation

# 3.1 Getting ready

Switch off the computer, remove the power supply, and open the PC's enclosure. In tower enclosures, the side parts often can be removed individually (on the backside of the enclosure, you just need to remove a few screws), many machines have U- or O-shaped covers that have to pulled off (either towards the front or the back). Should you need any assistance, please contact your dealer.

<span id="page-7-0"></span>Now localize the IDE connectors on your mainboard:

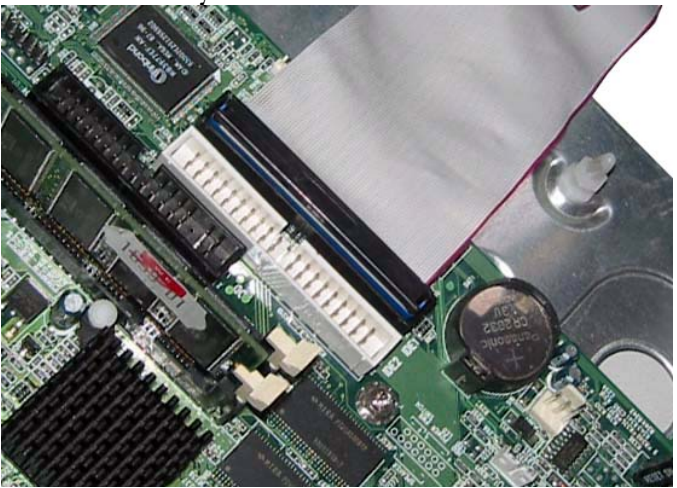

Every mainboard has at least two such ports. To install Open-E NAS SOHO, you have to use the first port because your computer "expects" this to be the position from which the booting process starts. In this example, this will soon be Open-E NAS SOHO.

Often, the labeling on the IDE connectors may be tiny, but it is always there, on each board. Preferably look for "IDE 0." If this connector does not exist, the first port is called "IDE 1."

# 3.2 Installing Open-E NAS SOHO

If necessary, remove the flat band cable which, so far, connected your hard drive with the controller. Open-E NAS SOHO is now carefully inserted at the open sockets. As IDE ports can have a type of notch on their side, you can only insert the connector at the preset position.

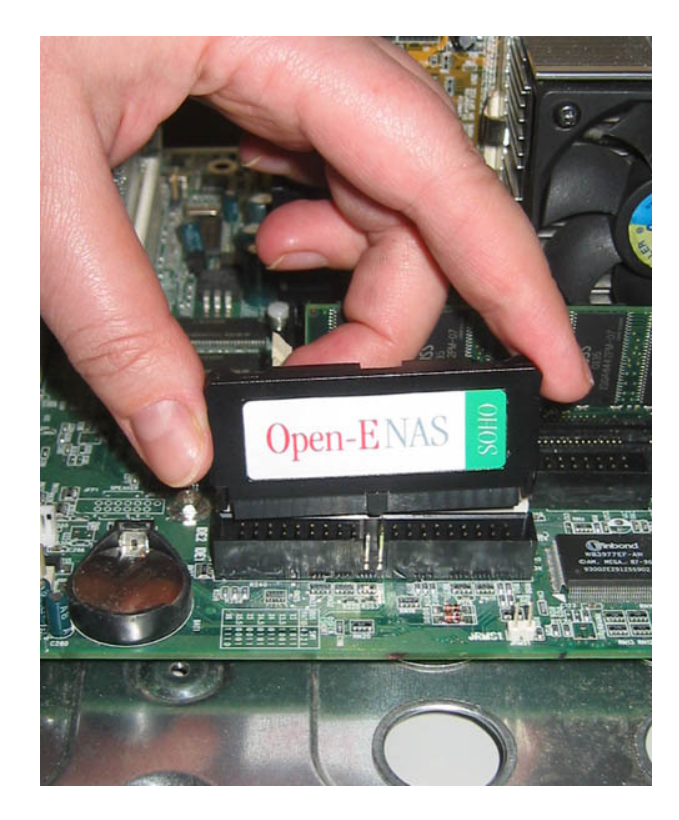

SOHO

<span id="page-8-0"></span>In the package, you will find an adapter cable, which provides Open-E NAS SOHO with electricity. The little white plug corresponds with the matching connector on Open-E NAS SOHO. In a final step, the adapter has to be connected to the white power-supply plug (see photo):

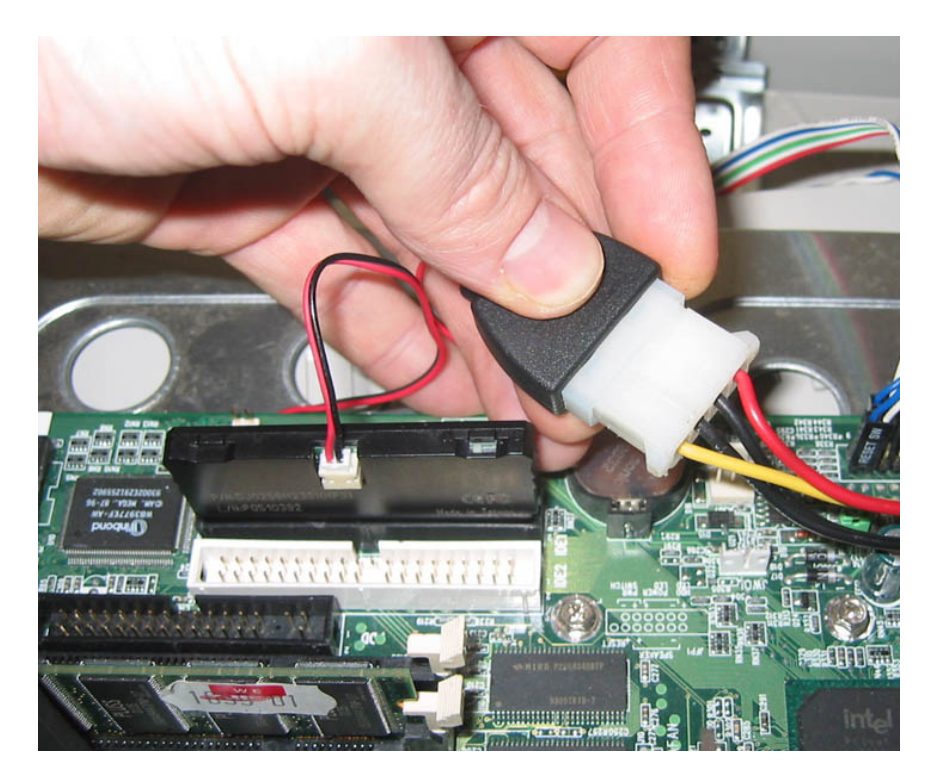

That already concludes the installation! Before putting the enclosure on your computer again, don't forget to connect your hard drive to the second IDE port or to re-insert your harddrive in general. If you have a CD or DVD drive, you can remove it, as Open-E NAS SOHO does not support optical hard drives.

# 4 Configuration

4.1 The basic configuration of the NAS computer

Connect your keyboard and a monitor to the NAS computer. You will only need these devices for the basic configuration.

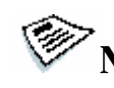

**Note:** *You may have to change the function "Halt On: All Errors" in your PC's BIOS, so that the system starts even without the keyboard. The correct configuration is "Halt On: All But Keyboard."* 

# <span id="page-9-0"></span>4.2 First-time operation of Open-E NAS SOHO

Now start your system. After booting is complete, Open-E NAS will provide you with information on the current software version and the network settings:

```
Welcome to Open-E NAS (Press F1 for Help)
--------------------- 
Model: Open-E NAS SOHO 
Version: 1.40.H00000000.968 
Release date: 2005-06-07 
S/N: 13571864427 
Network settings: 
interface 1: eth0 ip: 192.168.0.220 
Https settings: 
              port 443 
              allow from all
```
If the network has a DHCP server, Open-E NAS should access the IP settings automatically. But if that is the case, you can proceed to 4.3. If your network does not have a DHCP server, Open-E NAS will start with the default settings: IP address 192.168.0.220 and subnet mask 255.255.255.0.

You can change these values again by typing in the following key combination: left CTRL, left ALT and N. You can then select a different IP address:

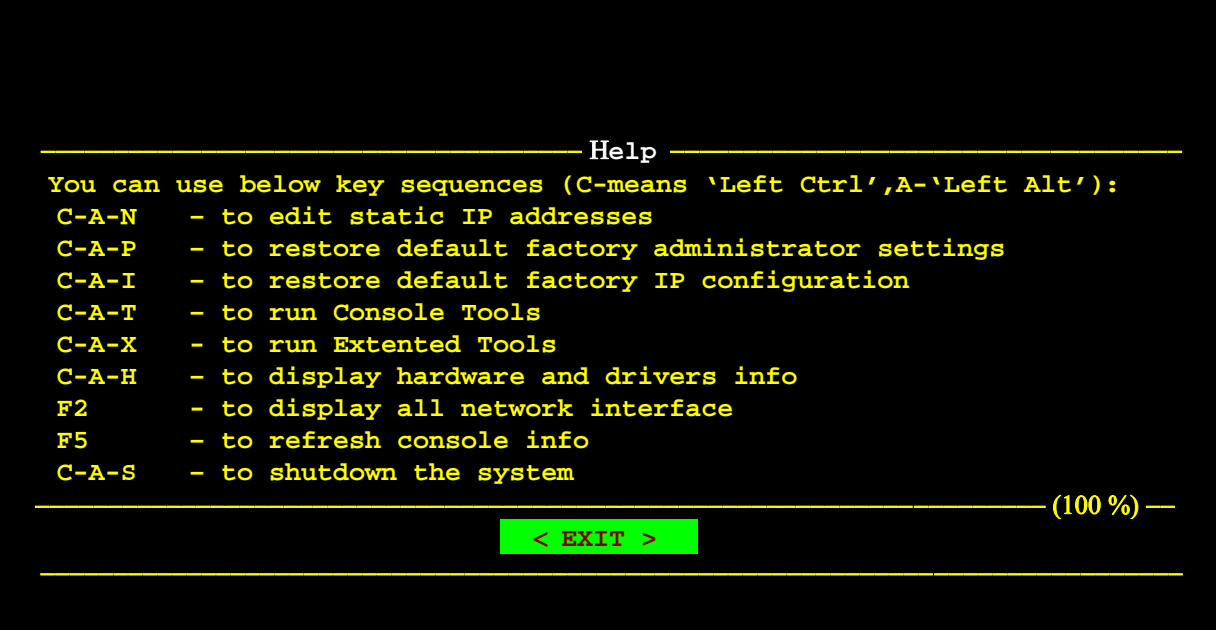

SOHO

<span id="page-10-0"></span>After a connection has been established, all settings can also be changed remotely via the Web browser. If your network requires it, the address of the standard gateway and the broadcast address can be changed.

For additional information, please read the chapter "Functions of the console display."

# 4.3 Logging into Open-E NAS SOHO

From another PC/Client PC or network terminal, you now establish a connection to Open-E NAS. To establish this connection, use a browser (e.g., Microsoft Internet Explorer) and enter the IP address or the name of the computer hosting the NAS server into the URL entry line: https://192.168.0.220 (standard address) or https://ancom (this name can be changed in the installation of Open-E NAS).

# **Notes:** *For security reasons, Open-E NAS uses the encrypted SSL protocol.*

You will now be asked for verification of the encryption certification. Since Open-E NAS SOHO does not allow for creating shares on the Internet but only on the Intranet, there is no need for global certification by an authorized body. You can accept the certificate for the session only, but also for all future use.

Now you have to accept license in order to use software Open-E NAS and you can choose language.

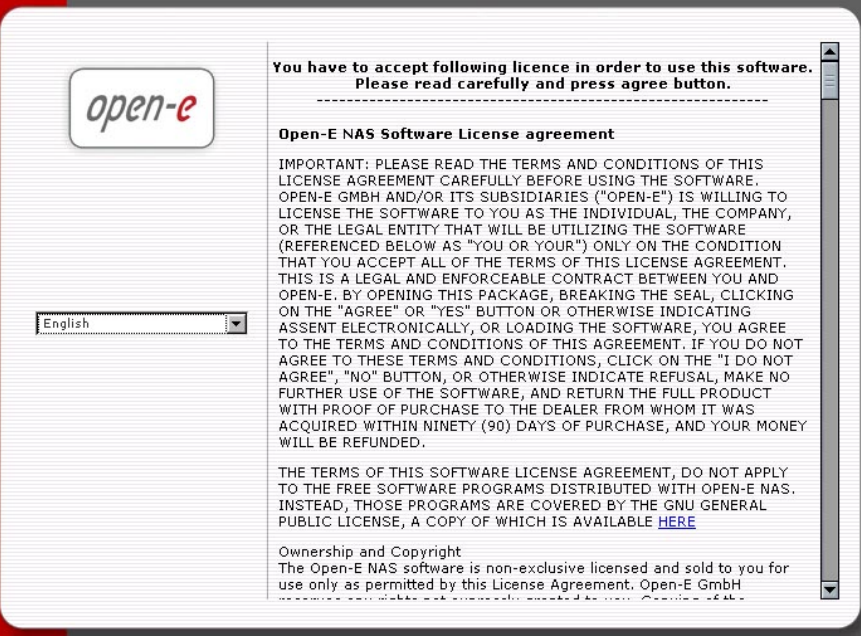

OHOS

**Notes:** *Page with software agreement and available language option will be shown after first launching Open-E NAS. Later language you can change using Language Settings which are located in NAS Server Setup available through Setup.*

<span id="page-11-0"></span>Now log into Open-E NAS using the standard password: "**ancom**" (this can be changed later). In order to start working, you can now set all server parameters.

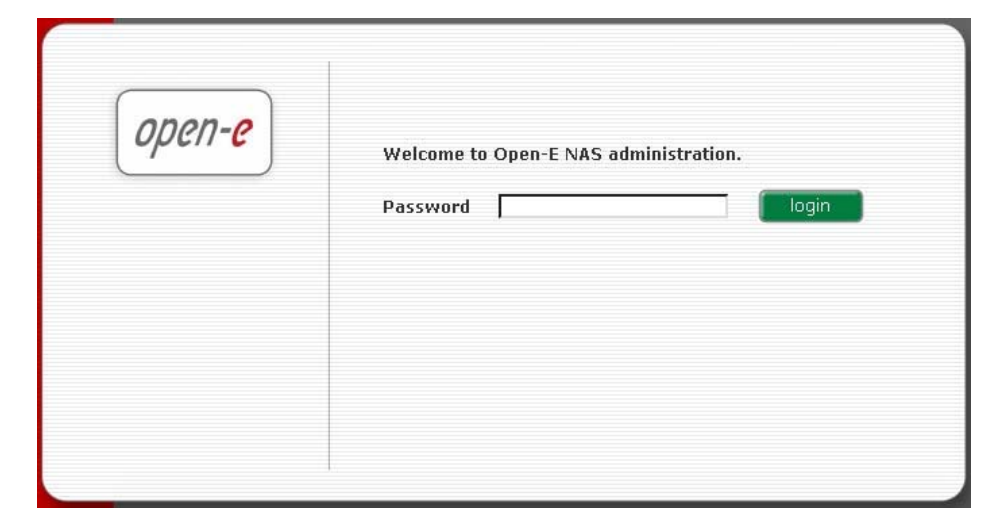

**Notes:** *Password checking is case-sensitive. If you cannot log into Open-E NAS, please check the status of the Shift and Shift Lock keys.* 

**Notes:** *In case your web browser will show something different then expected, please delete the cache & cookies in settings menu of your web browser.* 

# 4.4 Adding harddrives

In the menu, please select "Setup" and then "Disk Manager" You will now see a list of available drives that you can use. Please keep in mind that Open-E NAS supports a maximum of two drives. In order to integrate an available drive into NAS, please click on "Add." After the required formatting is completed, the page will be reloaded, and the field "Status" should show the drive as "in use."

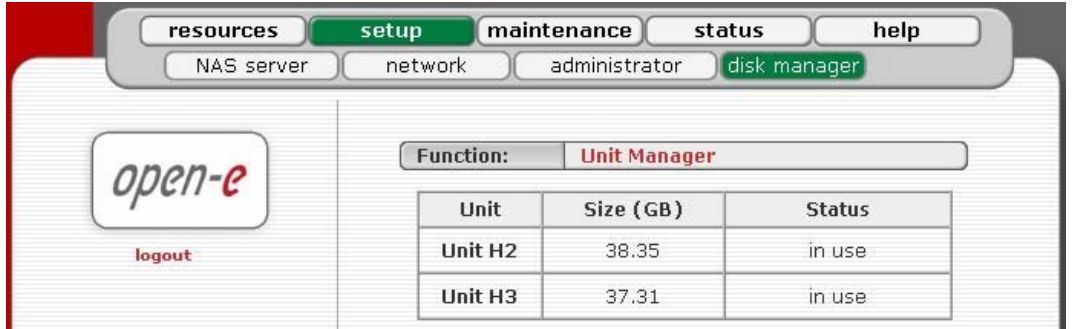

# <span id="page-12-0"></span>4.5 Creating NAS shares

In the menu, please select "Setup," followed by "NAS Server". Here, you select the type of authentication. In smaller networks, this should be done via the used workgroup name, which has to correspond with the workgroup name of the client PC.

In the menu "Resources," select "Shares" on the right-hand side of the tree diagram. Now create the first share.

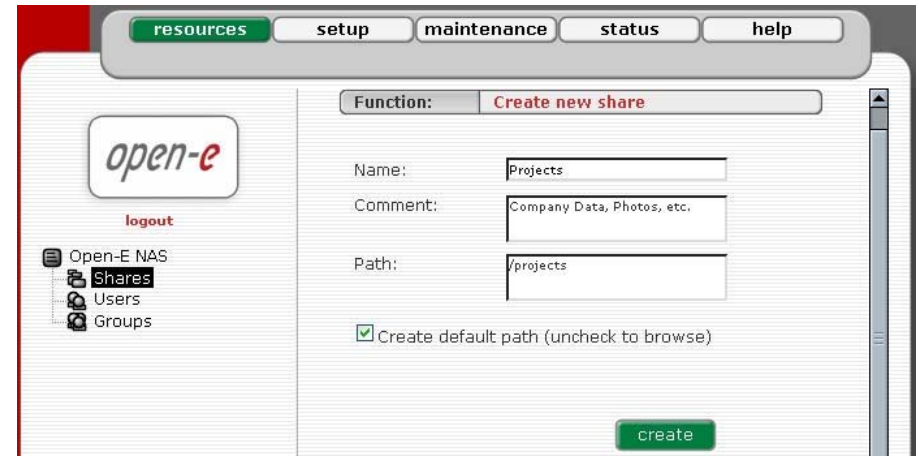

Notes: *The workgroup/domain name that was configured in Open-E NAS SOHO has to agree with the network settings. Otherwise, the configured shares are not visible in the network environment.* 

**Notes:** *If you made changes to the workgroup and server name in Open-E NAS configuration, it can take some time until each workstation computer in the Windows network detects the new name.* 

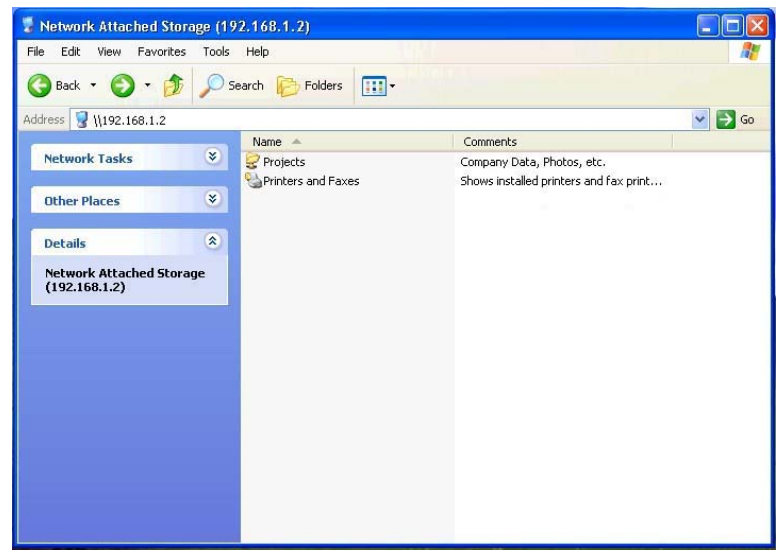

The access to newly created shares is generated via the Windows Explorer. After entering the IP address of your Open-E NAS (in this example \\192.168.1.2), all visible shares should

OHOS

immediately be available. Please keep in mind that new shares or changes sometimes are only available after a few minutes.

When accessing invisible shares, you need to already know the corresponding share name, attaching it to the IP address with a backslash (\):

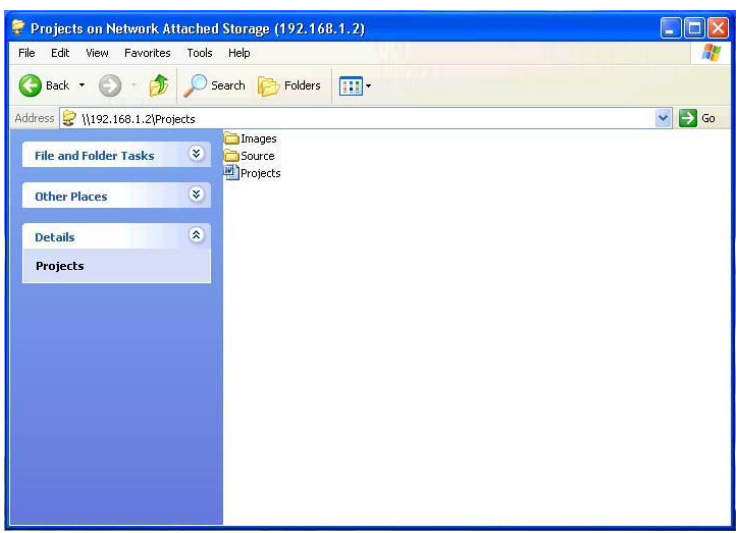

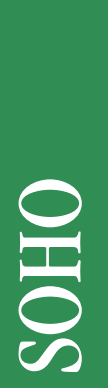

# <span id="page-14-0"></span>5 Description of functions

# 5.1 Functions of the console display

While Open-E NAS can be fully administered remotely through a secure Web interface, it is sometimes more comfortable to configure on the console. Open-E NAS constantly displays following basic parameters:

- IP address
- Https settings

# $CTRL + ALT + n$

If you press the left CTRL key + the left ALT key + n, you will be asked for the new IP address and the subnet mask. The DHCP server will be shut down.

# CTRL+ALT+p

If you press the left CTRL key + the left ALT key + p, the access restrictions are lifted by entering the administrator password (in addition, there is a reset to the standard https port 443).

# CTRL+ALT+i

By pressing a combination of left CTRL key, left ALT key and i, you can reset the original IP address (192.168.0.220) and the subnet settings (255.255.255.0). In this process, the DHCP server support is turned on.

# CTRL+ALT+t

By pressing a combination of left CTRL key, left ALT key and t, you can run Console Tools. The menu will appear, with choice of following functions: Ping, DHCP Ping, Hardware info, Memory info, Time configuration and DNS configuration.

# $CTRL+ALT+h$

By pressing the left CTRL key, left ALT key and h, Open-E NAS will display hardware and driver information.

# CTRL+ALT+x

By pressing the left CTRL key, left ALT key and x, it will display extended tools

# F1, F2 and F5

Function key F1 is available to display help information while F5 will reset the console display to default. If you press F2 key all network interface will be displayed.

# Shutting down and restarting

With Ctrl+ALT+DEL the Open-E NAS host computer will be shut down, while CTRL + ALT + S shut it down completely. Please be careful with this option when users are connected.

# <span id="page-15-0"></span>5.2 Functions of Open-E NAS via browser access

On the following pages, we will thoroughly describe every function of Open-E NAS. The functions are divided by menu options, which are located at the top part of the screen.

You can use the following functions with any type of browser and on any type of network PC.

**5.2.1 Menu "Resources"** 

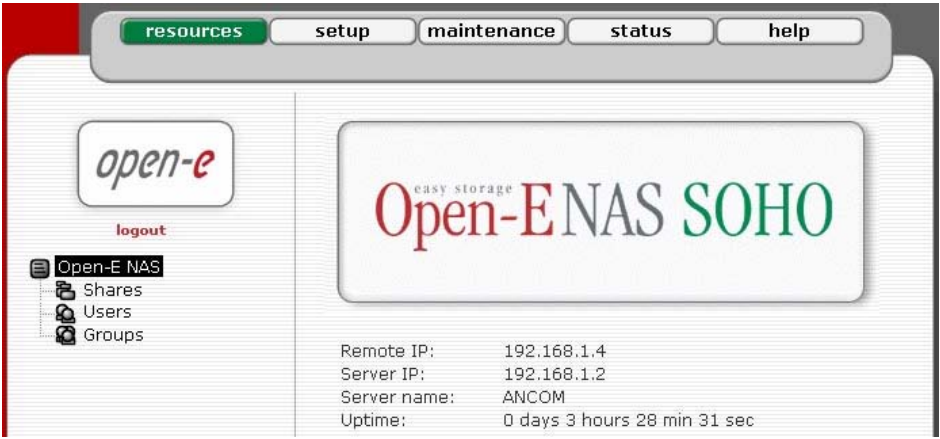

Here, you can find important status data (IPs, server name, uptime), and you can configure NAS operations. You can do this by using a tree diagram on the left-hand side. It helps you manage shares, users, and user groups in a structured manner.

# **5.2.2 Shares**

Here, all shares on your Open-E NAS are listed. By clicking on the branch "Shares," you can define a new share. Organized below, you will find all existing shares, which you can edit with a simple click. With the exception of the name, you may alter all parameters.

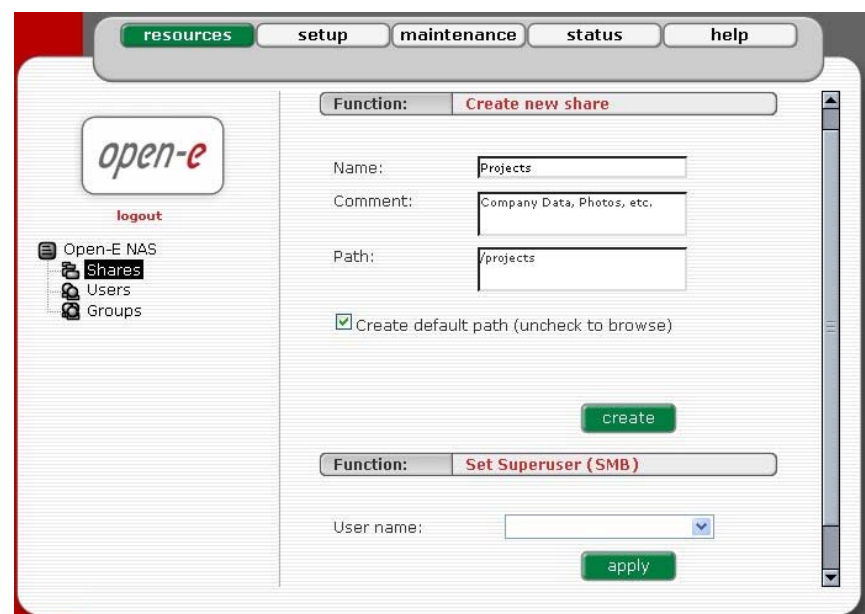

If, however, you must change a name, delete it and assign a new name. Windows users will see the name of the share in the folders of their network environment when they click on the icon for the NAS server. The comment is only visible if the users view the properties, or if shares are listed in detail.

The path represents the physical location of the data on the share volume of the NAS server. The user does not know this information. In order to simplify navigation through the directories, you can use the browser function.

# **Function "Set Superuser (SMB)"**

Superuser is a user, who has permission to take ownership of directory, which belong other users. It can by useful when administrator can change access right for directory established by other users. This function works only with SMB protocol.

# **Function "SMB Settings Function"**

Shares can be marked as "Read only," and they can also be hidden (see below). Invisible shares are not displayed in the network environment, but they may still be used. The last parameter is "User access permission". Either all users can be granted access (even without a password for enabling access to public folders) or only registered users with password. Please note that the entered users (user and password) have to correspond with the Windows

login data.

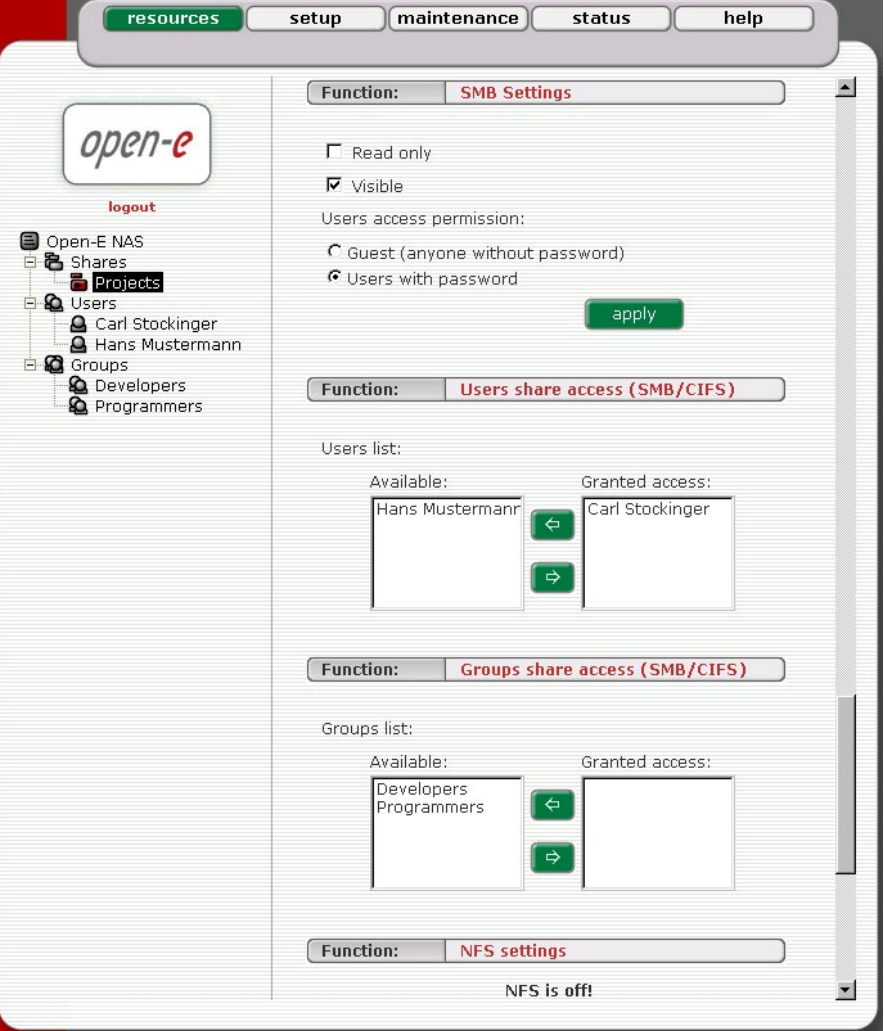

OHOS

In Functions "Users share access (SMB/FTP)" and "Groups share access (SMB/FTP)" you can set the access to the shares to available users and/or groups.

**Function "FTP Settings"**

Open-E NAS allows sharing files over FTP and SFTP protocols. FTP sends users' IDs, passwords and files over the network as a raw, not encrypted data. SFTP is encrypted FTP and therefore it is much more secure. SFTP allows passwords and files encryption (depending on ftp client configuration).

How to share files over FTP?

First enable the ftp server. To enable FTP go to "Setup->NAS server->Function: FTP settings", check "Use FTP" and click the apply button.

Next, create/select share that will be accessible over the FTP protocol.

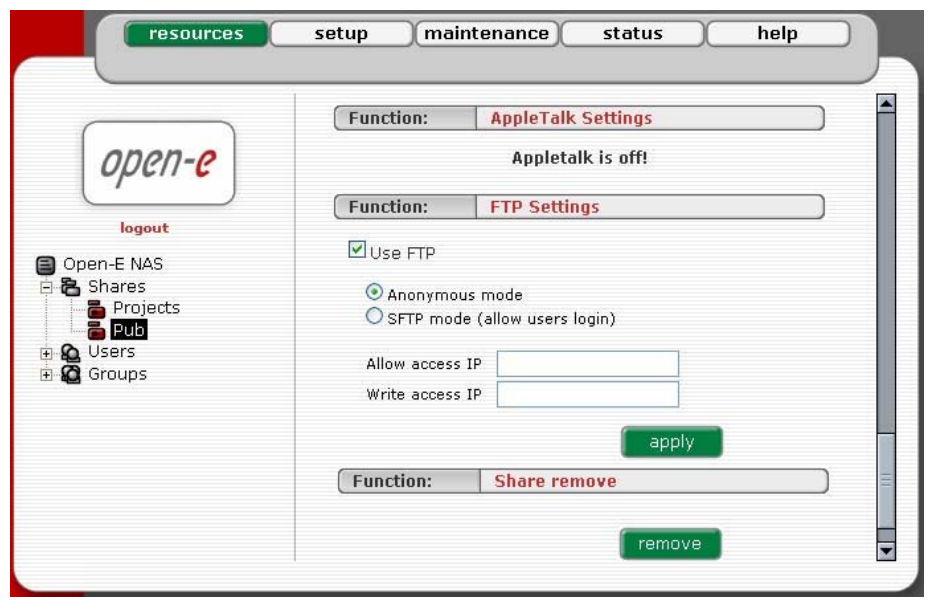

Go to the share configuration in "Function: FTP settings" and check "Use FTP" – Anonymous and SFTP modes will appear.

1. Selecting Anonymous mode will enable FTP sharing with anonymous user. For all IPs the access is set to READ+WRITE by default. To change that, activate "Allow access IP" and "Write access IP" options. Clicking apply will make the share available over FTP.

To connect to this share FTP client software is required – i.e. Internet Explorer has the FTP support. To connect from IE, enter address ftp://<NAS IP>/pub/, (e.g. ftp://192.168.0.220/pub/).

Many FTP client programs need a user name and a password to establish connection. In the Anonymous mode the user name is "anonymous" and there is no password (empty field).

<span id="page-18-0"></span>All anonymous shares are in the "pub" directory. Any user connecting from the IP without a full access will see all shares but will not be able to see any directories that are prohibited.

#### **Hint:** *Anonymous user will see only files and directories that he owns.*

2. Selecting SFTP mode will enable secure FTP sharing with the user and password authorization. Only few FTP clients support SFTP, and even fewer SFTP clients support SSL/TLS encryptions.

Here is a list of the tested software:

- CoreFTP (Windows)
- FileZilla (Windows)
- IgloFTP (Windows and Linux)
- SSLFTP (linux console client)

When SFTP is enabled, the user has the access to the share through the authorized user name and password.

# **Hint***: If the NAS server uses Windows domain authorization then a short name of the domain must precede a user name – connected with a plus sign, i.e. "DOMAIN+Administrator".*

To connect to a share via SFTP in the selected encryption, type in SFTP client NAS support SSL and TLS explicit encryption. All SFTP shares are in the "shares" directory. Users see only the allowed shares.

# **Hint:** *Most FTP clients have bookmarks allowing setting up IP, port home directory, etc. Suggested home directory for the Anonymous is "pub" and for SFTP is "shares".*

# **5.2.3 User**

 In the mode "Workgroup (internal LDAP)" the category "user" serves as data entry mask for user accounts. In principal, the process is the same as when you create shares. Enter new users here and assign each of them a name and a password. For security reasons, you have to enter the passwords twice.

As with all other functions, you open the entire list and select a certain user. In addition, you can remove certain users from the list.

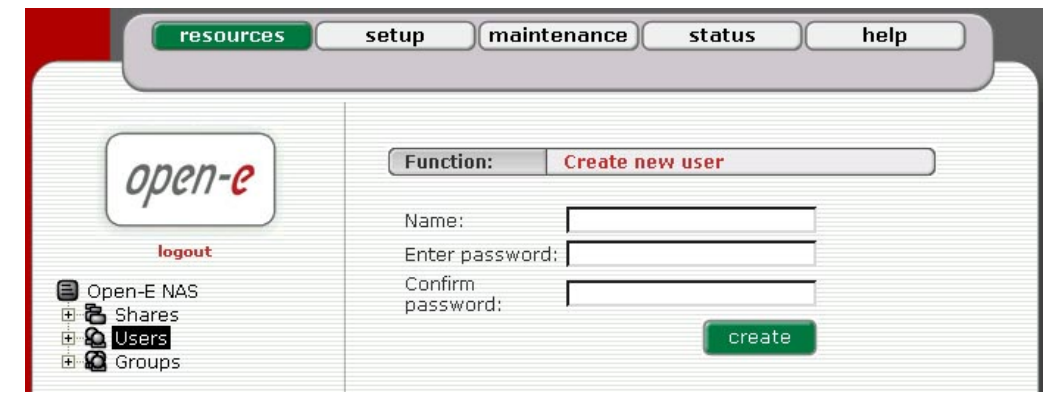

Notes: If users forget their password, there is no way to retrieve it. You can *only set a new password.*

In the mode "Windows (PDC)", all users are automatically synchronized with the external server.

If you want detailed control over which shares users are allowed to accesses, simply assign the corresponding privileges, or add those users to an already existing user group holding the rights you want to assign to that person:

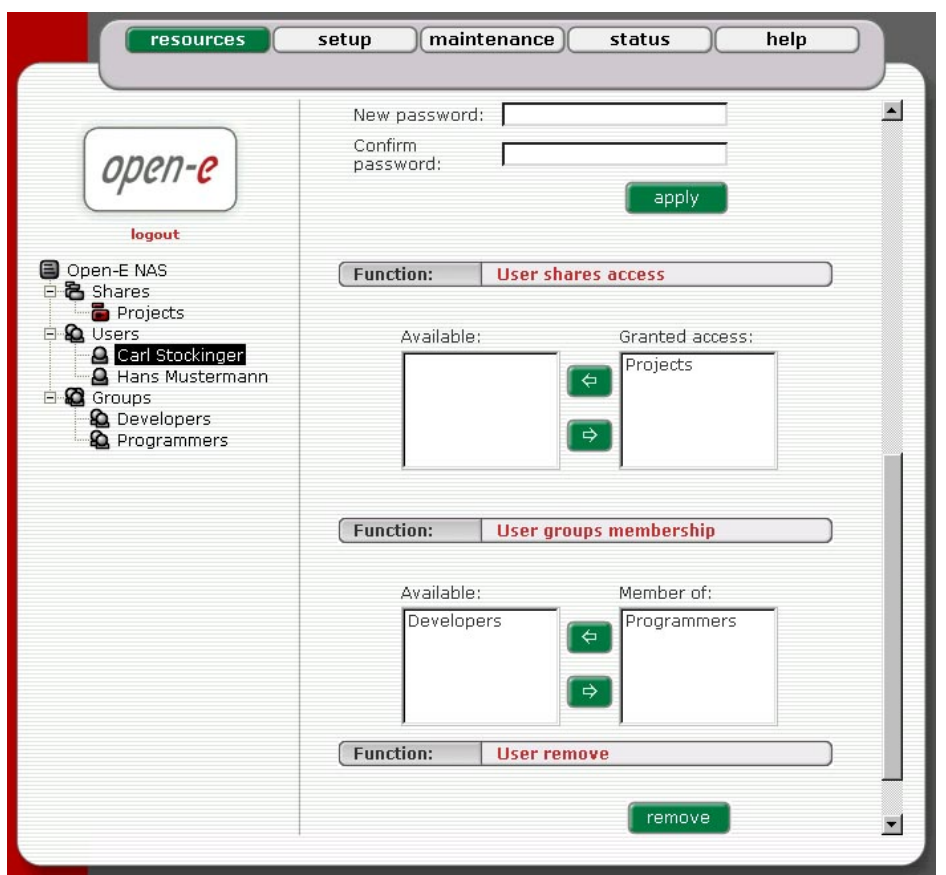

<span id="page-20-0"></span>**5.2.4 Groups** 

In the mode "Workgroup (internal LDAP)," you can define entire groups consisting of different users. In addition, you can assign these groups certain access rights. By clicking on "Groups," a data entry mask opens up, allowing you to create a new group. Assigning the access rights is done the same way as for users (see 5.2.1.2.).

In the mode s "Workgroup (internal LDAP)" and "Windows (PDC)" the groups are automatically synchronized with the external server.

**5.2.5 Setup** 

In this menu option, you fill find the following sub-functions: NAS Server Setup, Network, Administrator and Disk Manager.

5.2.5.1 NAS Server Setup

This is a key component of the Setup menu, as some of the most crucial parameters are defined here.

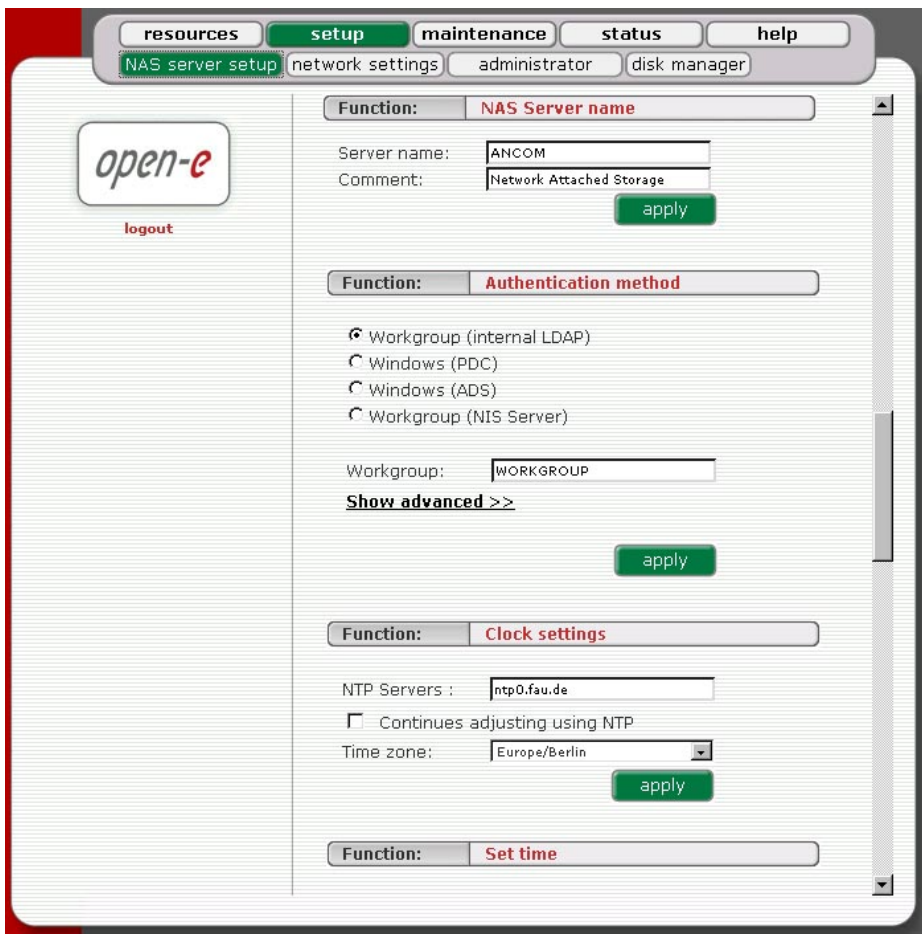

OHOS

**Function: "NAS Server Name"** 

Select a server name that clearly identifies your new server. In the field "Comment," you can add text describing the function and the location of the PC.

**Function: "Authentication"** 

You have to select a type of authentication. Options are "Workgroup (internal LDAP)" "Windows (PDC)", "Windows (ADC)" and "Workgroup (NIS Server)". The former is the easiest option – it is suited for beginners or useful for simple storage solutions (e.g., backup servers).

The administrator has to create all users in the menu "Resources" and grant them access to the desired shares. Via "Windows (PDC)", the user database is imported from the active directory of a Windows server (with access data provided and with the necessary access rights). The administrator has to fill out the following entry fields:

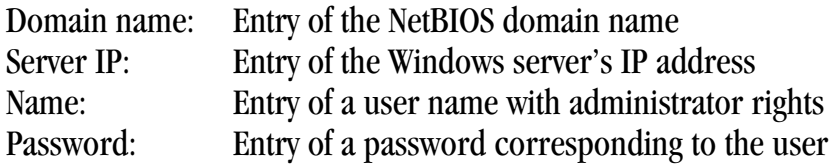

**Function: "Clock Settings"** 

Here, you define an NTP server (Network Time Protocol) to synchronize your Open-E NAS SOHO with a time server on the Internet.

# **Notes:** *Time and date display are static. What is shown are the time and date at which the setup menu was accessed.*

**Function: "Set time"** 

With this function, date and time can be entered manually. Alternatively, take the route via an NTP server, which has to be defined in the previous function.

**Function: "NFS Setting"** 

In NFS settings you can define the NFS options. The IPs-settings (addresses or networks) are like those of the FTP settings (see below).

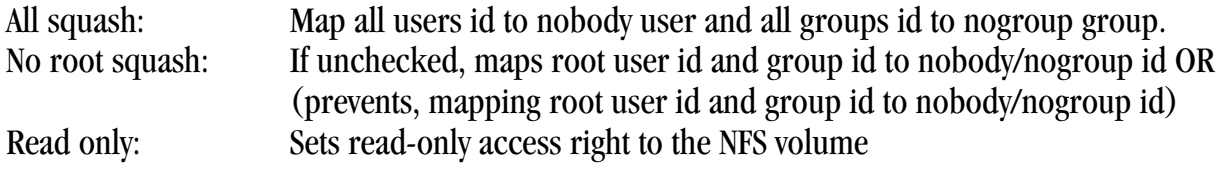

# Insecure: This option allows internet connections to NFS volume via port number above 1024.

**Function: "FTP Settings"** 

The option to also access NAS via FTP (File Transfer Protocol) offers additional flexibility, as users can access storage either from the Intranet or from the Internet. An FTP client is ideal (e.g., SmartFTP), but the Internet Explorer or a similar browser are also suitable.

To establish an connection, the FTP client needs several pieces of data:

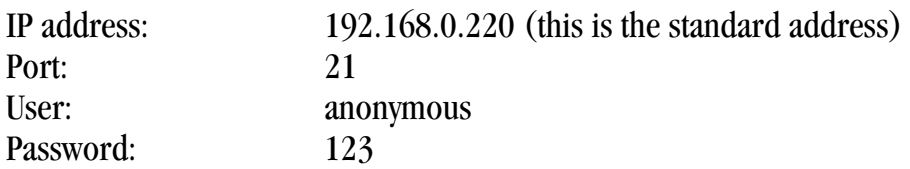

In Open-E NAS SOHO, the allocation of access rights is done via the IP address of the PC currently in the process of accessing. A read access is, therefore, granted with these generally typical and anonymous login data. As a standard, the NAS server for FTP uses port 21, which can be changed in the configuration menu (under "Setup – NAS Server Setup").

If you use the Internet Explorer when accessing, you need to enter the following data into the entry line: ftp://192.168.0.220

You are not prompted to enter the user name and password, as the Internet Explorer first establishes an anonymous connection. If you changed the FTP port, add this information to the entry line the following way:

ftp://192.168.0.220:4711 (in this example, 4711 represents the new port number).

In order to also grant specific computers write access to the FTP area, enter the desired IP addresses into the line "IP address complete access" (IP addresses should be separated by semicolons):

192.168.0.1; 192.168.0.2; 192.168.0.222; etc.

In order to assign the entire address area between 192.168.0.0. and 192.168.255.255 writing privileges, enter: 192.168.0.0/8

In order to assign the entire address area between 192.168.0.0. and 192.168.255.255 writing privileges, enter: 192.168.0.0/16

**Function: "AppleTalk Settings"**

Here you may activate the AppleTalk protocol in the network.

How to use AppleTalk with the Open-E NAS server:

Using the Open-e WEB interface:

- a. In the "NAS" Server Setup enable AppleTalk.
- b. In Resources select a share that you want to be shared with Apple Talk.
- c. Enable AppleTalk for this share.

How to connect to the NAS AppleTalk server:

- 1. In MAC OS 9
	- a. Open the Chooser (APPLE MENU->Chooser)
	- b. Click on AppleShare
	- c. If the Server "NAS" does not appear in the fileserver list click "Server IP address" and enter the Open-E NAS server IP
	- d. Click "OK" and choose a login type. Enter a user name and password if you want to login as a specified user.
	- e. From available options select shares that you want to mount.
	- f. The icon of the mounted share will appear on the desktop.
	- g. To open the share click on its icon.
	- h. To unmount the share drop its icon onto the trash.
- 2. In MAC OSX 10.3.
	- a. Click on the MAC HD, then Applications then Utilities.
	- b. From the Directory Access check if AppleTalk is active; if not -> activate it.
	- c. If the server "NAS" does not appear in the Network list, open a web browser and enter the IP address of the AppleTalk server.

afp://192.168.1.5 (very important --> "afp://" )

- d. Choose a login type. Enter a user name and password when you want to login as a specific user.
- e. If you can not log in, click on the Directory Access/Authentication and change the path to search for authentication information.
- f. From available shares select all you want to mount.
- g. The icon of any mounted share will appear on the desktop.

or second example is:

- a. Click on "Connect to server" from the Finder (GO submenu).
- b. Enter: afp://address\_ip

SOHO

- <span id="page-24-0"></span>c. You can add a link to the afp server by clicking on the "+" sign. This adds a link to the computer in the Favorite Servers field.
- d. Choose a login type, enter a password if you want to login as a specific user.
- e. From available shares select all you want to mount.
- f. The icon of the mounted share will appear on the desktop.

**Function: "Language Settings"** 

English and German are supported.

# 5.2.5.2 Network

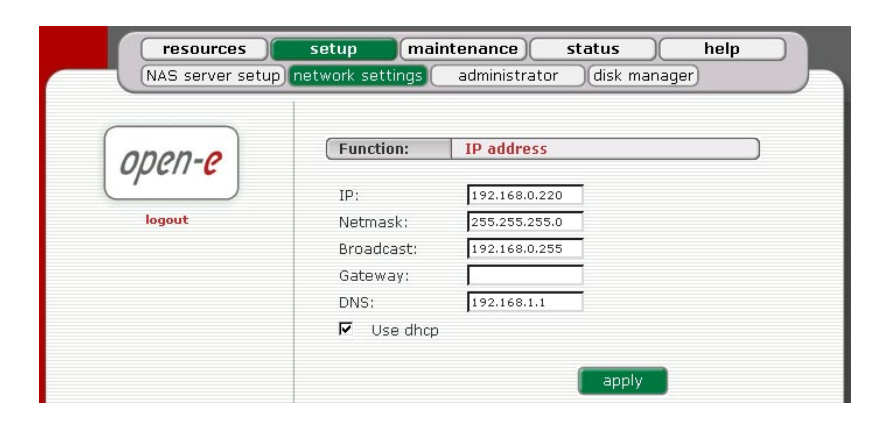

If you want to select an address instead of being assigned an IP address automatically via DHCP, you can do so here. During activation, you will lose your connection to NAS and will have to log in again.

In the URL entry line of your browser, please enter the new IP address. In addition, please open the field "Network" (listed in the menu option "Setup"), then check the new settings. If you do not get access, you need to operate Open-E NAS SOHO in the console mode and set up the new IP address (as described in 4.2.)

In order to access servers in another subnet, you need to enter the address of a fitting router as "Gateway." This will not be the case in smaller networks, however.

# 5.2.5.3 Administrator

# **Function: "Administrator password"**

Using this function, you can change the password for administering Open-E NAS. For security reasons, please make sure you change the standard password and select a new one.

**Notes:** *Password-checking is case-sensitive. For security reasons, the password that you enter will not be displayed. Please check the status of the Shift and Shift Lock keys.* 

<span id="page-25-0"></span>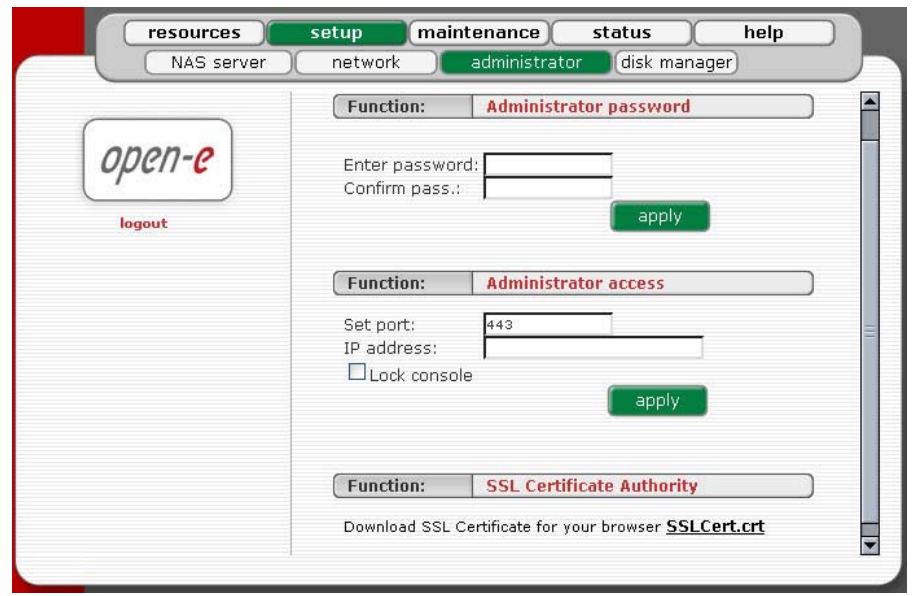

**Function: "Administrator access"** 

The administrator can precisely assign IP address (separated by a semicolon) that are granted authorization to access to Open-E NAS Web administration. Please exercise caution with this function, if all computers in the network receive IP addresses via DHCP: Today's IP can be replaced by a new one after the lease ends.

Open-E NAS SOHO can assign a total of nine IP address, meaning that you should enter all nine when in doubt (192.168.0.0 to 192.168.0.8.).

**Function "SSL Certificate Authority"** 

If you want to install Certificate Authority (CA) to your web browser, click on the **SSLCert.crt** link. Download CA on Desktop, click on it and "Install Certificate". Browser will show you warning, that CA is not trusted and it is normal. Following the instructions, you will install CA to your web server.

# *W* Notes: If you want to delete or view CA go to: Tools->Internet Preferences *->Content->Certificates->Trusted Root Certification Authorities and OPEN-E GMBH which should be there.*

# 5.2.5.4 Disk Manager

Here, you will find a list of all available drives. Each newly installed drive will be displayed as an available unit.

In order to integrate an available drive into the share volume, just add it using the green button. While this happens, the drive will be formatted in any case.

<span id="page-26-0"></span>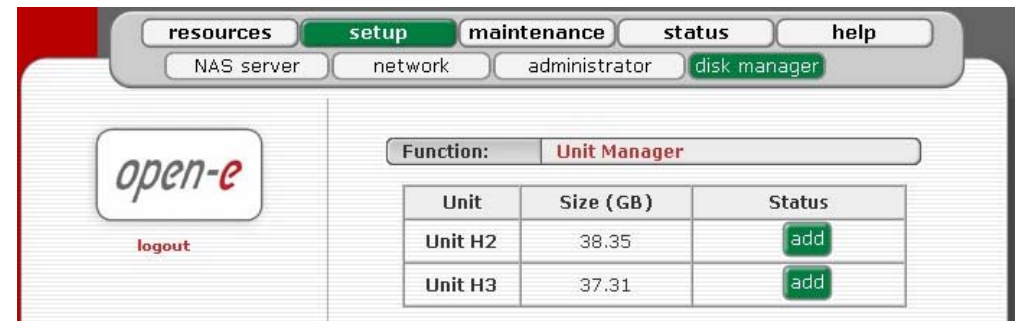

Next, the page will be reloaded and the status field should show your drives as "in use."

| NAS server | network                                 | administrator | disk manager  |
|------------|-----------------------------------------|---------------|---------------|
|            |                                         |               |               |
| open-e     | <b>Function:</b><br><b>Unit Manager</b> |               |               |
|            | Unit                                    | Size (GB)     | <b>Status</b> |
| logout     | Unit H <sub>2</sub>                     | 38.35         | in use        |
|            | Unit H3                                 | 37.31         | in use        |

*Wenthe added unit is integrated, it can not be remove in Web* Notes: When the added unit is integrated, it can not be remove in Web *management. You need to use extended tools in console.*

# **5.2.6 Maintenance**

This page accessed with the Maintenance tab contains settings and functions pertaining to general management operations.

# 5.2.6.1 Shutdown

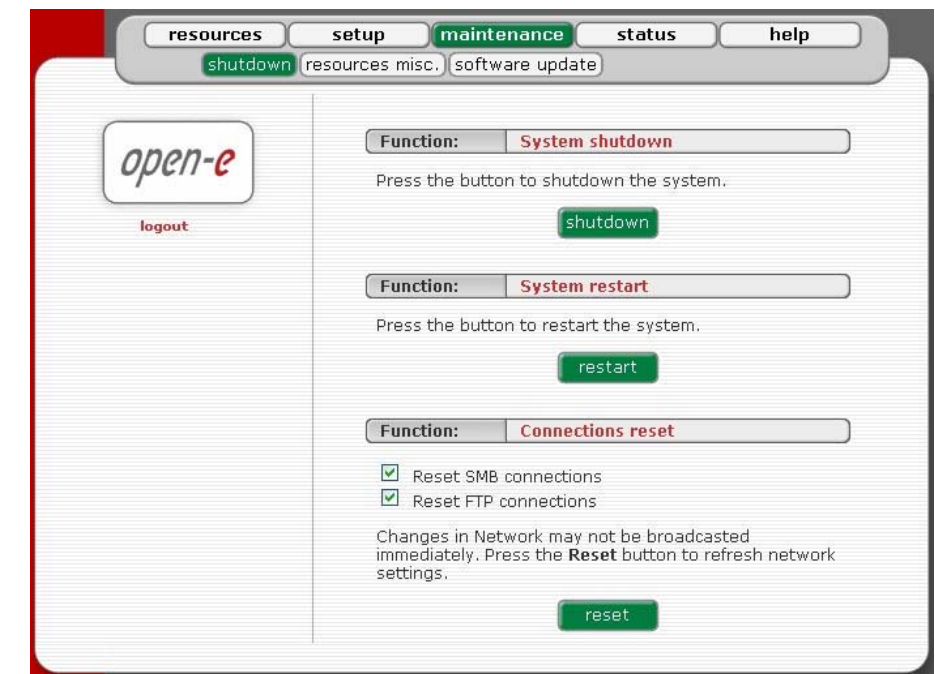

<span id="page-27-0"></span>**Function: "System Shutdown"** 

When using this function, you shut down the NAS server. If any of your users are currently connected, you will be asked to confirm the shutdown. If no users are connected, the process will be executed immediately without delay.

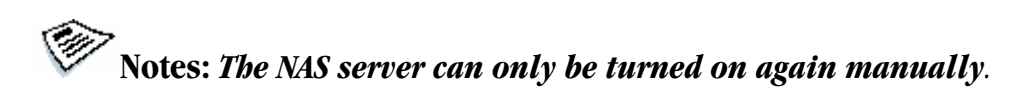

**Function "System Restart"** 

This function is self-explanatory: It allows you to restart your system.

**Function: "Connection Reset"** 

When you use this function, you can update all network settings (for example, changes that you made previously). The function also allows you to directly inform all clients about the changes you made to shares and access rights. This receive the information immediately. Otherwise, it can take several minutes before all clients are informed about the changes.

# **Caution:** *If you disconnect your users, this can lead to data loss if any files are open.*

5.2.6.2 Miscellaneous Resources

The next menu option is "Miscellaneous Resources." This function allows you to save shares, users and groups, to retrieve them, and to remove them.

**Function: "Save"** 

With this function, you easily store the settings of your resources.

**Function: "Restore"** 

With this function, you restore your settings**.** 

SOHO

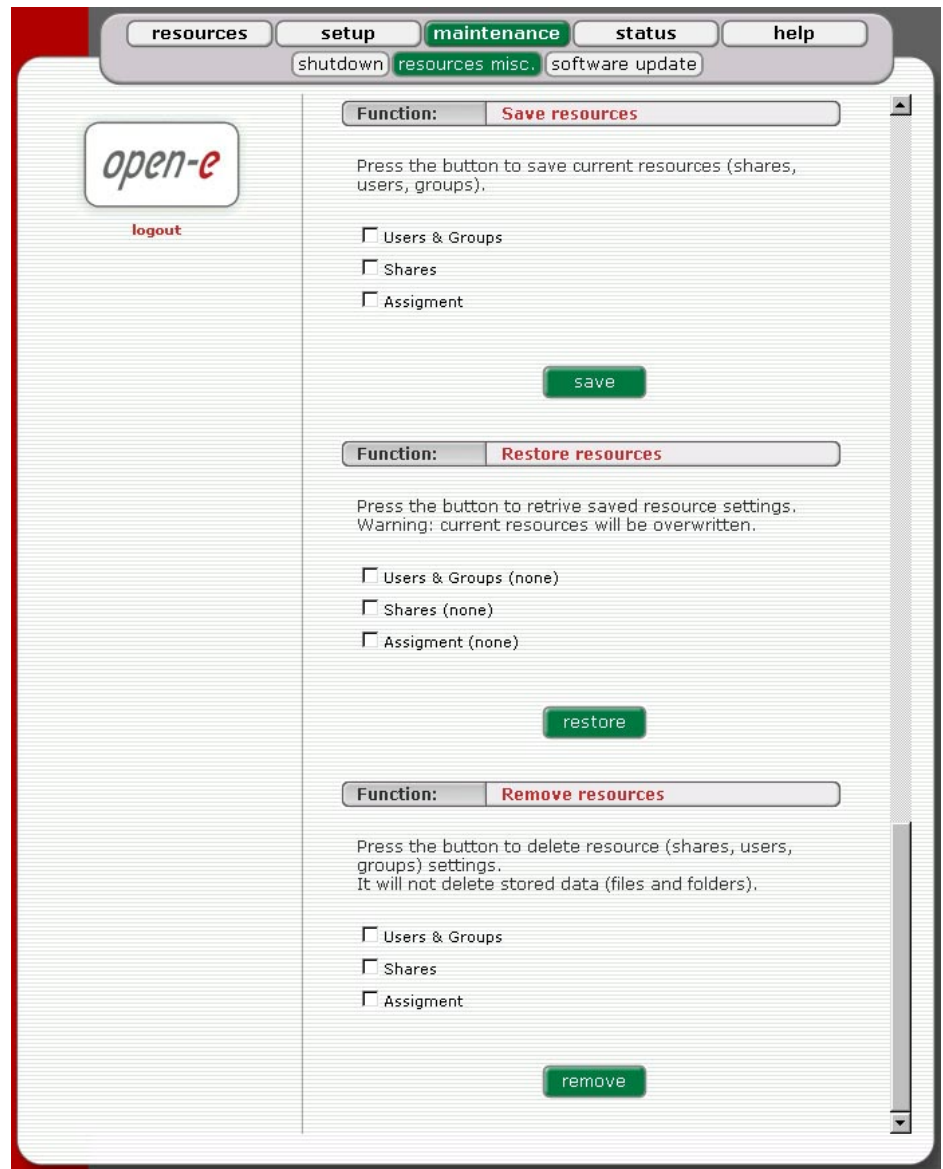

#### **Function: "Remove"**

With "Remove Resources," you remove all resources (shares, users and groups). That's why this function should only be used with extreme caution. At the same time, it is important to point out that this function will not delete other data such as your files or folders. After you have selected the remove function, you will be prompted to confirm your choice. That is a safety mechanism to ensure you didn't hit the key by accident.

 **Caution:** *The "Remove" button irrevocably deletes all users and resources. Please only use this function if you really want to delete all users and resources, because the data loss cannot be reversed.* 

 $\bigwedge$ 

# <span id="page-29-0"></span>5.2.6.3 Software Update

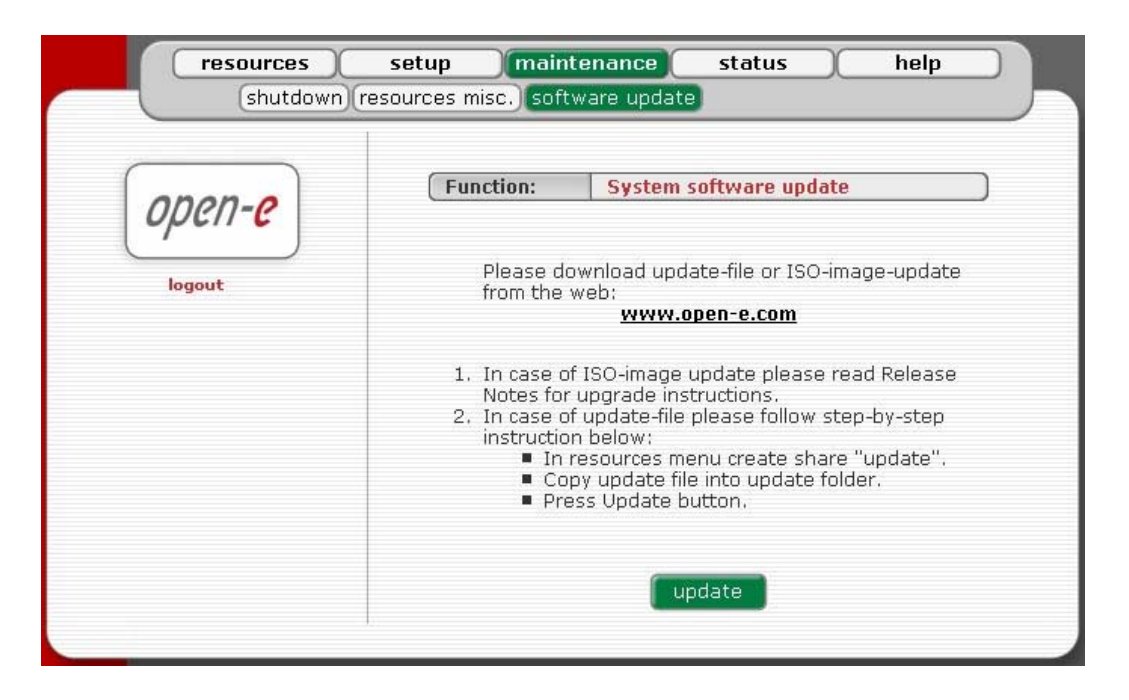

# **With ISO-image-update option:**

The ISO-Files includes update file which must be burned on a CD with your favorite Burning software (for example: Nero Burning ROM - option: "Burn Image", etc.).

In order to re-flash the module, please install CD-ROM as Secondary-Master and DOM (diskon-module) as Primary-Master.

Please set the BIOS to boot from CD-ROM drive. Then boot from the ISO-CD and wait until prompt: "Update complete, Please Remove CD and restart" After re-fleshing, please reset the BIOS to boot from Primary-master HDD. Updating the system may take about 10 minutes.

Before updating please do:

- write down the actual NAS server IP address and NAS server name. After having updated Open-E NAS, please re-enter both,
- write down authorization settings,
- save "User", "Groups", "Shares" and "Assignments" under Menu: "Maintenance"  $\rightarrow$ "Resources Misc."  $\rightarrow$  "Save resources",
- download and save NAS Server Logs: Menu "Status"  $\rightarrow$  "Hardware" in Function Logs click on "Download", then save on your local HDD.

# **With update-file option:**

With "Update-file" you can install the most up-to-date version of the Open-E NAS software. Copy the new software to the /update directory of Open-E NAS and then update it. The new version will be installed immediately.

 **Notes:** *When you create the share "update" use small characters only!*

<span id="page-30-0"></span>**5.2.7 Status** 

This function provides you with a quick overview of the most important system parameters of your Open-E NAS. The corresponding sub-functions are network, share volume, connections, and devices.

5.2.7.1 Network

This function provides information on the IP address and the NAS date and time.

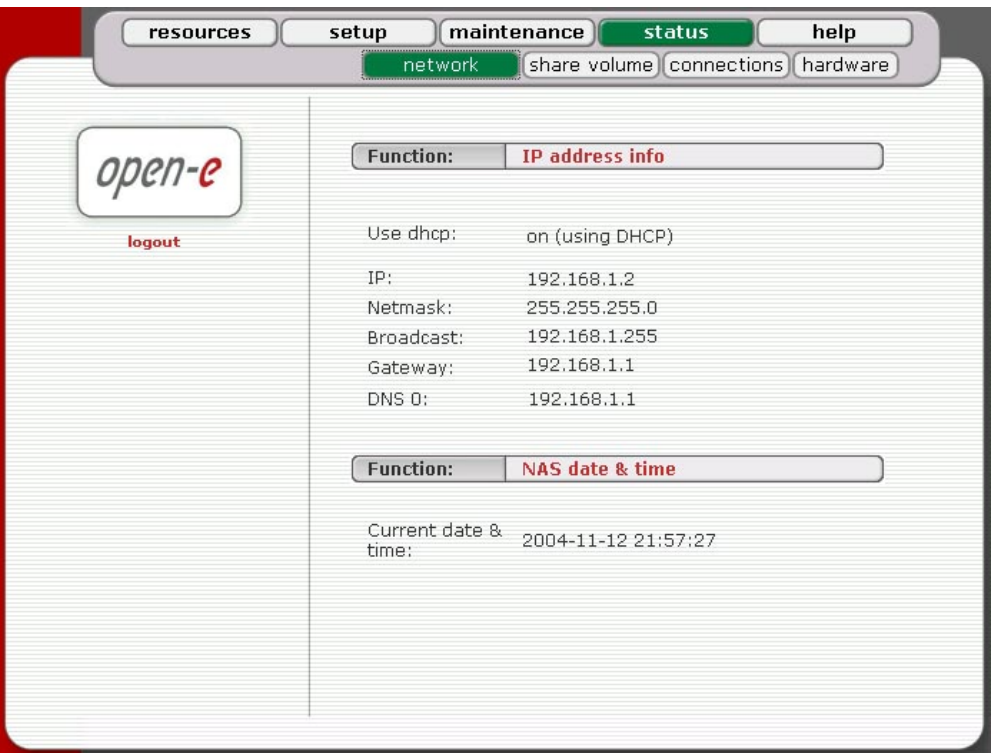

# 5.2.7.2 Share Volume

This function contains statistical data on the share volume.

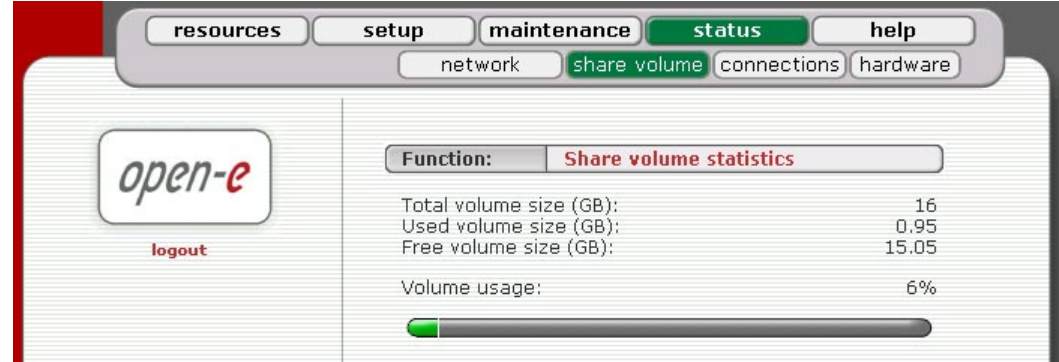

# <span id="page-31-0"></span>5.2.7.3 Connections

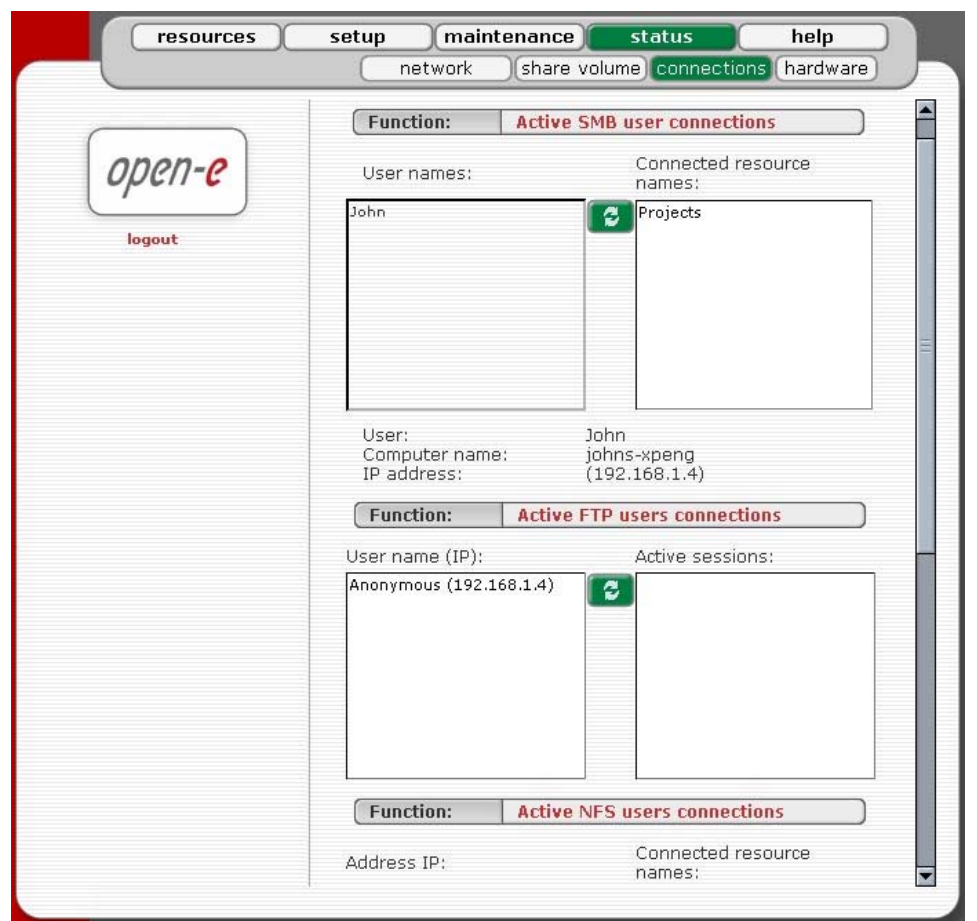

This function displays which user connections are currently active.

# 5.2.7.4 Hardware

The "Devices" option provides you with information on IDE and network controller and the drivers (e.g., network driver and IDE driver). In addition, you may also download the latest Open-E NAS log files and check memory (RAM) usage.

SOHO

<span id="page-32-0"></span>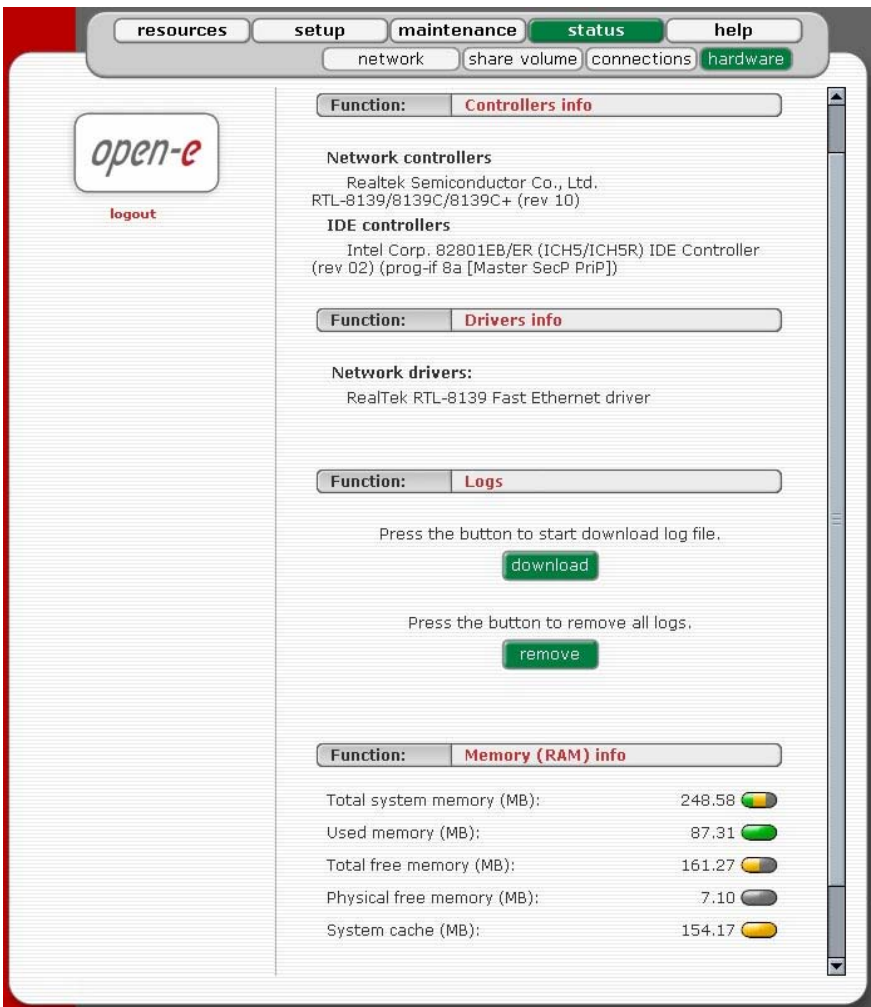

# **5.2.8 Help**

When accessing Help - "Software License" you can get acquainted with license for software included in Open-E NAS

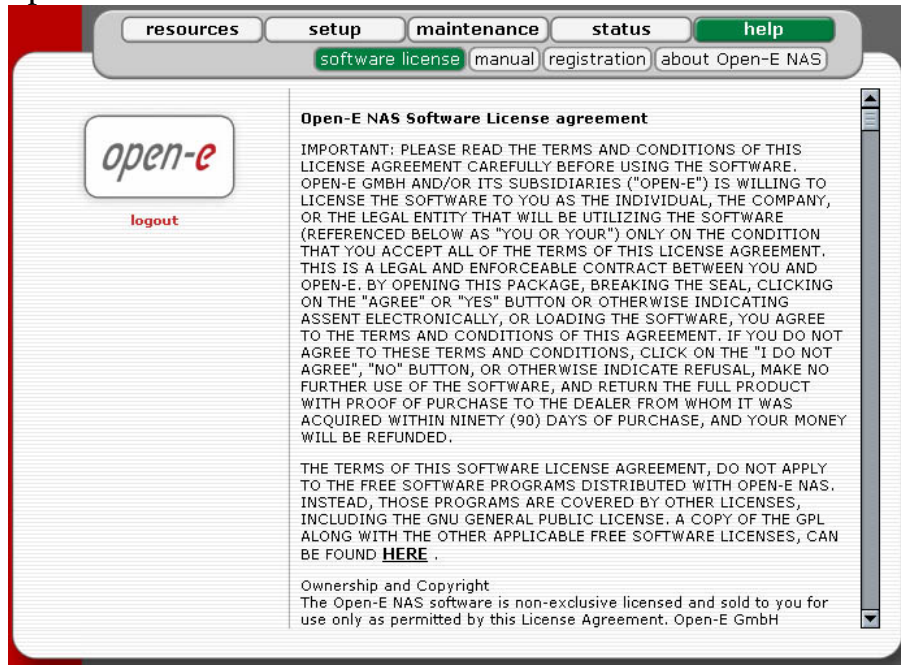

You can download a PDF version of this manual. In order to read the manual, you need a PDF viewer such as the Acrobat Reader (http://www.adobe.com).

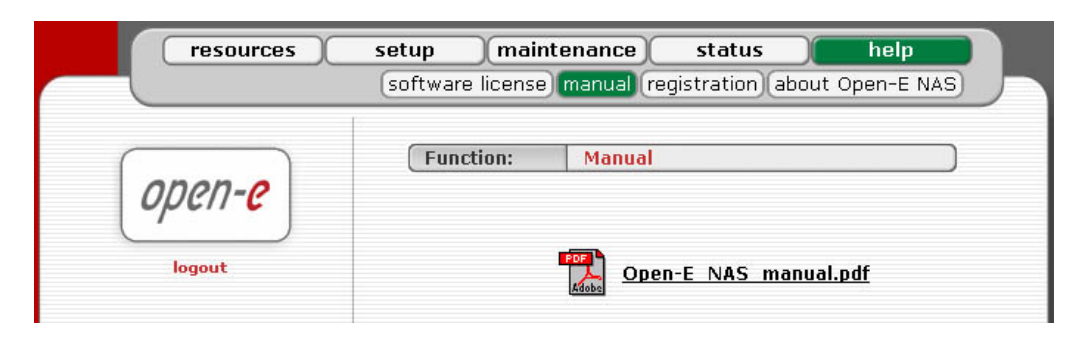

By clicking on "Registration" in the "Help" menu you can register yourself at http://www.open-e.com.

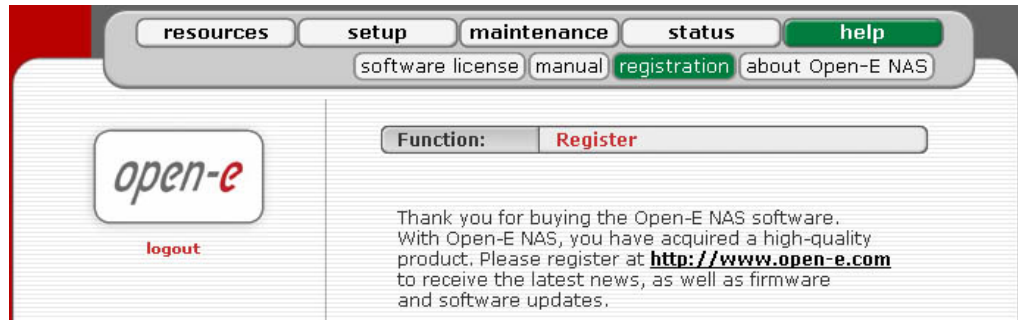

"About Open-E NAS" indicates which system version you are currently working with. In addition, you find contact information regarding Open-E NAS; for instance how you can reach Open-E's technical hotline when you have problems.

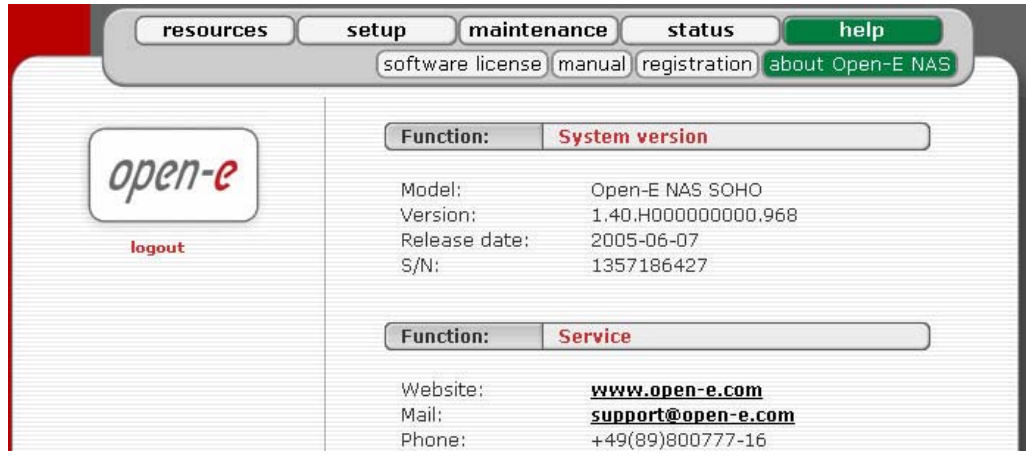

You log out by closing the browser window.

# <span id="page-34-0"></span>6 TROUBLESHOOTING GUIDE

Here is a list of common error messages and their meanings, as well as corresponding tips on how to resolve the underlying problem. If your error message is not listed here, please contact Open-E's support and service team (see section "help" above). Our staff will help you find a solution.

Open-E NAS SOHO does not boot, keyboard LEDs are flashing

This problem arises when you installed Open-E NAS SOHO into the secondary IDE slot by mistake. Open-E NAS SOHO is configured for and will only run in the primary IDE connector. Shut down the computer, remove Open-E NAS SOHO from secondary and place it into primary. That solves the problem. Also, it is important that you use the master plug on your power adapter.

#### **Error: user already exists**

There cannot be more than one user with the same name. You cannot create a user twice. Check your spelling. Remember, user names are not case-sensitive. You can check existing user names by expanding the tree diagram on the left.

#### **Error: values are not valid**

You have entered an invalid parameter. IP addresses have the form aaa.bbb.ccc.ddd: All four parameters range between 0 and 255 and are always separated by periods.

# **Error: resource already exists**

You cannot create more than one resource with the same name. You cannot create a resource twice. Check your spelling. Remember that resource names are not case-sensitive. You can check existing resource names by expanding the tree diagram to the left.

# **Error: passwords do not match**

Make sure that you type the same password in each entry field. For safety reasons, the passwords are not displayed. Type slowly. Check the status of the Shift, Shift Lock, Control, and Alt-keys.

# **Error: Update file not found**

You instructed Open-E NAS SOHO to perform a systems update, but did not supply a valid Open-E NAS SOHO update file. Download the latest Open-E NAS SOHO update file from the www.open-e.com Web site. Next, copy the upgrade file into your "update" folder (please spell upgrade lower case). Finally, select "update" from the menu.

# **Error: No share volume**

You must create a volume for file sharing before you can create any resource shares or search for shares. Look into the "Getting Started" section of this manual for instructions on creating a share volume.

#### **Error: No share volume to browse**

You must create a volume for file sharing before you can browse it in order to create resource shares.

**Error : invalid user name!**  User name cannot: (1) contain characters : ~ ! @ #  $\$\wedge \& () + [ ] { } * ; : " , \% | < > ? / \ =$ (2) begin or end with a space

The use of the SMB (Server Message Block) protocol from Windows, also known as CIFS or Samba, places some restrictions on the use of special characters. These restrictions have historical reasons, but are still binding today. User names must not contain any of the above mentioned characters.

#### **Error : invalid user password**

A user password cannot begin or end with a space.

Spaces are not legitimate characters at the beginning and end of a password. Maybe you inadvertently hit the space bar during password entry. Please reenter your password.

#### **Error : invalid administrator password**

Administrator password cannot begin or end with a space.

Spaces are not legitimate characters at the beginning and end of a password. Maybe you inadvertently hit the space bar during password entry. Reenter your password.

#### **Error : invalid resource name**

Resource name cannot:

(1) contain characters : \*: "  $| \lt \gt ? / \land$  # \$ & ( ) + ; '.

(2) begin or end with a space

The use of the SMB (Server Message Block) protocol from Windows, also known as CIFS or Samba, lays some restrictions on the use of special characters. These restrictions have historical reasons, but are still binding today. Resource names cannot contain any of the above mentioned characters. Note that the list of invalid characters is slightly different than that for other name fields.

# **Error : invalid workgroup name**

Workgroup name cannot:

- (1) contain characters : ~! @ #  $\frac{6}{7}$  ^ & ( ) + [ ] { } \* ; : '"., % | < > ?/ \ = `
- (2) begin or end with a space

The use of the SMB (Server Message Block) protocol from Windows, also known as CIFS or Samba, lays some restrictions on the use of special characters. These restrictions have historical reasons, but are still binding today. Workgroup names cannot contain any of the characters listed above. Note that the list of invalid characters is slightly different than that for other name fields.

# **Notes:** *The invalid characters for workgroup names are different than the ones for other fields.*

**Error: invalid server name**  Server name cannot contain: (1) characters:  $\sim$  ! @ # \$ ^ & ( ) + [ ] { } \* ; : ' " . , % | < > ? / \ = ` (2) spaces

(3) digits only

The use of the SMB (Server Message Block) protocol from Windows, also known as CIFS or Samba, lays some restrictions on the use of special characters. These restrictions have historical reasons, but are still binding today. Server names cannot contain any of the above mentioned characters. Note that the list of invalid characters is slightly different than that for other name fields. In addition, server names cannot be constructed from numbers only, they must contain alpha characters.

#### **Error : invalid resource comment**

Resource comment cannot be longer than 256 characters

Resource comments have a limit of 256 characters, a limit which cannot be exceeded. Use a shorter comment.

**Error : invalid directory name**  Directory name cannot: (1) contain characters: \*: "  $| \lt$  > ?/ \ ` # \$ & ( ) + ; '. (2) begin or end with a space

The internal operating system of Open-E NAS SOHO does not allow certain characters to be used for directories. The above mentioned characters are invalid, just as trailing or leading spaces. Choose a different name.

# <span id="page-37-0"></span>7 Appendix A

# **Open-E NAS Software License agreement**

IMPORTANT: PLEASE READ THE TERMS AND CONDITIONS OF THIS LICENSE AGREEMENT CAREFULLY BEFORE USING THE SOFTWARE. OPEN-E GMBH AND/OR ITS SUBSIDIARIES ("OPEN-E") IS WILLING TO LICENSE THE SOFTWARE TO YOU AS THE INDIVIDUAL, THE COMPANY, OR THE LEGAL ENTITY THAT WILL BE UTILIZING THE SOFTWARE (REFERENCED BELOW AS "YOU OR YOUR") ONLY ON THE CONDITION THAT YOU ACCEPT ALL OF THE TERMS OF THIS LICENSE AGREEMENT. THIS IS A LEGAL AND ENFORCEABLE CONTRACT BETWEEN YOU AND OPEN-E. BY OPENING THIS PACKAGE, BREAKING THE SEAL, CLICKING ON THE "AGREE" OR "YES" BUTTON OR OTHERWISE INDICATING ASSENT ELECTRONICALLY, OR LOADING THE SOFTWARE, YOU AGREE TO THE TERMS AND CONDITIONS OF THIS AGREEMENT. IF YOU DO NOT AGREE TO THESE TERMS AND CONDITIONS, CLICK ON THE "I DO NOT AGREE", "NO" BUTTON, OR OTHERWISE INDICATE REFUSAL, MAKE NO FURTHER USE OF THE SOFTWARE, AND RETURN THE FULL PRODUCT WITH PROOF OF PURCHASE TO THE DEALER FROM WHOM IT WAS ACQUIRED WITHIN NINETY (90) DAYS OF PURCHASE, AND YOUR MONEY WILL BE REFUNDED.

The terms of this software license agreement, do not apply to the Free Software Programs distributed with Open-E NAS. Instead, those programs are covered by other licenses, including the GNU General Public License.

A copy of the GPL along with the other applicable Free Software Licenses, can be found in Appendix B.

# **Ownership and Copyright**

The Open-E NAS software is non-exclusive licensed and sold to you for use only as permitted by this License Agreement. Open-E GmbH reserves any rights not expressly granted to you. Copying of the software is prohibited by law unless specifically authorized in writing by Open-E GmbH. You may not use copy, modify, sell, lease, sublease or otherwise transfer Open-E NAS software in whole or in part.

# **Intellectual Property Rights**

The Open-E NAS software contains intellectual property rights, and in order to protect them, you may not decompile, reverse engineer, disassemble or otherwise reduce the Open-E NAS software to a human perceivable form.

#### **Termination**

This license will be automatically terminated without notice from Open-E GmbH if you fail to comply with any term or condition of this agreement. If you do not agree to be bound by these terms and conditions, you may not use the Open-E NAS or any of its software components.

#### **Disclaimer of Warranties**

Open-E NAS software are licensed "as is" without warrantee of any kind. Open-E GmbH hereby disclaims all warranties express and implied, relating to Open-E NAS, the installation utilities and the embedded software including, without limitation, any implied warrantee of merchantability, fitness for a particular purpose or non-infringement.

# **Limitation of Liability**

In no event will Open-E GmbH liability under this agreement exceed the price that you paid for your Open-E NAS. Furthermore, in no event will Open-E GmbH be liable for any lost profits, lost data, cost of procurement of substitute goods or services, or any special consequential, incidental, indirect or punitive damages arising out of or under this agreement.

The limitation of liability set forth in this paragraph will apply, whether or not Open-E GmbH was advised of the possibility of the loss, liability or damages and notwithstanding any failure of essential purpose of any limited remedy.

# **Waiver**

No delay or failure of Open-E GmbH to exercise any right under neither this agreement nor any partial exercise thereof shall be deemed to constitute a waiver or any rights granted hereunder or under law.

# **Unlawful Provisions**

If any provision of the agreement is held to be unenforceable for any reason, all other provisions of this agreement shall nevertheless be deemed valid and enforceable to the fullest extent possible.

# **Entire Agreement**

This agreement constitutes the sole and exclusive agreement between the parties concerning the subject matter hereof.

# **LIMITED WARRANTY**

Open-E warrants that the media on which the software is distributed will be free from defects for a period of ninety (90) days from the date of delivery of the software to you. Your sole remedy in the event of a breach of this warranty is that Open-E will, at its option, replace any defective media returned to Open-E within the warranty period, or refund the money you paid for the software. Open-E does not warrant that the software will meet your requirements, that operation of the software will be uninterrupted, or that the software will be error-free.

# **Authorized Service**

Only an authorized service representative can service Open-E NAS. Failure to comply with this requirement will void the warranty.

# **Applicable Law**

This agreement shall be governed by German law. You agree to jurisdiction and venue in the courts located in Munich, Germany for all claims, disputes and litigation arising under or related to this agreement.

# <span id="page-39-0"></span>8 Appendix B

**GNU GENERAL PUBLIC LICENSE** 

Version 2, June 1991

 Copyright (C) 1989, 1991 Free Software Foundation, Inc. 59 Temple Place, Suite 330, Boston, MA 02111-1307 USA

Everyone is permitted to copy and distribute verbatim copies of this license document, but changing it is not allowed.

# **Preamble**

The licenses for most software are designed to take away your freedom to share and change it. By contrast, the GNU General Public License is intended to guarantee your freedom to share and change free software to make sure the software is free for all its users. This General Public License applies to most of the Free Software Foundation's software and to any other program whose authors commit to using it. (Some other Free Software Foundation software is covered by the GNU Library General Public License instead.) You can apply it to your programs, too.

When we speak of free software, we are referring to freedom, not price. Our General Public Licenses are designed to make sure that you have the freedom to distribute copies of free software (and charge for this service if you wish), that you receive source code or can get it if you want it, that you can change the software or use pieces of it in new free programs; and that you know you can do these things.

To protect your rights, we need to make restrictions that forbid anyone to deny you these rights or to ask you to surrender the rights. These restrictions translate to certain responsibilities for you if you distribute copies of the software, or if you modify it.

For example, if you distribute copies of such a program, whether gratis or for a fee, you must give the recipients all the rights that you have. You must make sure that they, too, receive or can get the source code. And you must show them these terms so they know their rights.

We protect your rights with two steps: (1) copyright the software, and (2) offer you this license which gives you legal permission to copy, distribute and/or modify the software.

Also, for each author's protection and ours, we want to make certain that everyone understands that there is no warranty for this free software. If the software is modified by someone else and passed on, we want its recipients to know that what they have is not the original, so that any problems introduced by others will not reflect on the original authors' reputations.

Finally, any free program is threatened constantly by software patents. We wish to avoid the danger that redistributors of a free program will individually obtain patent licenses, in effect making the program proprietary. To prevent this, we have made it clear that any patent must be licensed for everyone's free use or not licensed at all.

The precise terms and conditions for copying, distribution and modification follow.

# **GNU GENERAL PUBLIC LICENSE TERMS AND CONDITIONS FOR COPYING, DISTRIBUTION AND MODIFICATION**

0. This License applies to any program or other work which contains a notice placed by the copyright holder saying it may be distributed under the terms of this General Public License. The "Program", below, refers to any such program or work, and a "work based on the Program" means either the Program or any derivative work under copyright law: that is to say, a work containing the Program or a portion of it, either verbatim or with modifications and/or translated into another language. (Hereinafter, translation is included without limitation in the term "modification".) Each licensee is addressed as "you".

Activities other than copying, distribution and modification are not covered by this License; they are outside its scope. The act of running the Program is not restricted, and the output from the Program is covered only if its contents constitute a work based on the Program (independent of having been made by running the Program). Whether that is true depends on what the Program does.

1. You may copy and distribute verbatim copies of the Program's source code as you receive it, in any medium, provided that you conspicuously and appropriately publish on each copy an appropriate copyright notice and disclaimer of warranty; keep intact all the notices that refer to this License and to the absence of any warranty; and give any other recipients of the Program a copy of this License along with the Program.

You may charge a fee for the physical act of transferring a copy, and you may at your option offer warranty protection in exchange for a fee.

- 2. You may modify your copy or copies of the Program or any portion of it, thus forming a work based on the Program, and copy and distribute such modifications or work under the terms of Section 1 above, provided that you also meet all of these conditions:
	- a) You must cause the modified files to carry prominent notices stating that you changed the files and the date of any change.
	- b) You must cause any work that you distribute or publish, that in whole or in part contains or is derived from the Program or any part thereof, to be licensed as a whole at no charge to all third parties under the terms of this License.
	- c) If the modified program normally reads commands interactively when run, you must cause it, when started running for such

d) interactive use in the most ordinary way, to print or display an announcement including an appropriate copyright notice and a notice that there is no warranty (or else, saying that you provide a warranty) and that users may redistribute the program under these conditions, and telling the user how to view a copy of this License. (Exception: if the Program itself is interactive but does not normally print such an announcement, your work based on the Program is not required to print an announcement.)

These requirements apply to the modified work as a whole. If identifiable sections of that work are not derived from the Program, and can be reasonably considered independent and separate works in themselves, then this License, and its terms, do not apply to those sections when you distribute them as separate works. But when you distribute the same sections as part of a whole which is a work based on the Program, the distribution of the whole must be on the terms of this License, whose permissions for other licensees extend to the entire whole, and thus to each and every part regardless of who wrote it.

Thus, it is not the intent of this section to claim rights or contest your rights to work written entirely by you; rather, the intent is to exercise the right to control the distribution of derivative or collective works based on the Program.

In addition, mere aggregation of another work not based on the Program with the Program (or with a work based on the Program) on a volume of a storage or distribution medium does not bring the other work under the scope of this License.

- 3. You may copy and distribute the Program (or a work based on it, under Section 2) in object code or executable form under the terms of Sections 1 and 2 above provided that you also do one of the following:
	- a) Accompany it with the complete corresponding machine-readable source code, which must be distributed under the terms of Sections 1 and 2 above on a medium customarily used for software interchange; or,
	- b) Accompany it with a written offer, valid for at least three years, to give any third party, for a charge no more than your cost of physically performing source distribution, a complete machine-readable copy of the corresponding source code, to be distributed under the terms of Sections 1 and 2 above on a medium customarily used for software interchange; or,
	- c) Accompany it with the information you received as to the offer to distribute corresponding source code. (This alternative is allowed only for noncommercial distribution and only if you received the program in object code or executable form with such an offer, in accord with Subsection b above.)

The source code for a work means the preferred form of the work for making modifications to it. For an executable work, complete source code means all the source code for all modules it contains, plus any associated interface definition files, plus the

scripts used to control compilation and installation of the executable. However, as a special exception, the source code distributed need not include anything that is normally distributed (in either source or binary form) with the major components (compiler, kernel, and so on) of the operating system on which the executable runs, unless that component itself accompanies the executable.

If distribution of executable or object code is made by offering access to copy from a designated place, then offering equivalent access to copy the source code from the same place counts as distribution of the source code, even though third parties are not compelled to copy the source along with the object code.

- 4. You may not copy, modify, sublicense, or distribute the Program except as expressly provided under this License. Any attempt otherwise to copy, modify, sublicense or distribute the Program is void, and will automatically terminate your rights under this License. However, parties who have received copies, or rights, from you under this License will not have their licenses terminated so long as such parties remain in full compliance.
- 5. You are not required to accept this License, since you have not signed it. However, nothing else grants you permission to modify or distribute the Program or its derivative works. These actions are prohibited by law if you do not accept this License. Therefore, by modifying or distributing the Program (or any work based on the Program), you indicate your acceptance of this License to do so, and all its terms and conditions for copying, distributing or modifying the Program or works based on it.
- 6. Each time you redistribute the Program (or any work based on the Program), the recipient automatically receives a license from the original licensor to copy, distribute or modify the Program subject to these terms and conditions. You may not impose any further restrictions on the recipients' exercise of the rights granted herein. You are not responsible for enforcing compliance by third parties to this License.
- 7. If, as a consequence of a court judgment or allegation of patent infringement or for any other reason (not limited to patent issues), conditions are imposed on you (whether by court order, agreement or otherwise) that contradict the conditions of this License, they do not excuse you from the conditions of this License. If you cannot distribute so as to satisfy simultaneously your obligations under this License and any other pertinent obligations, then as a consequence you may not distribute the Program at all. For example, if a patent license would not permit royalty-free redistribution of the Program by all those who receive copies directly or indirectly through you, then the only way you could satisfy both it and this License would be to refrain entirely from distribution of the Program.

If any portion of this section is held invalid or unenforceable under any particular circumstance, the balance of the section is intended to apply and the section as a whole is intended to apply in other circumstances.

It is not the purpose of this section to induce you to infringe any patents or other property right claims or to contest validity of any such claims; this section has the sole purpose of protecting the integrity of the free software distribution system, which is implemented by public license practices. Many people have made generous contributions to the wide range of software distributed through that system in reliance on consistent application of that system; it is up to the author/donor to decide if he or she is willing to distribute software through any other system and a licensee cannot impose that choice.

This section is intended to make thoroughly clear what is believed to be a consequence of the rest of this License*.* 

- 8. If the distribution and/or use of the Program is restricted in certain countries either by patents or by copyrighted interfaces, the original copyright holder who places the Program under this License may add an explicit geographical distribution limitation excluding those countries, so that distribution is permitted only in or among countries not thus excluded. In such case, this License incorporates the limitation as if written in the body of this License.
- *9.* The Free Software Foundation may publish revised and/or new versions of the General Public License from time to time. Such new versions will be similar in spirit to the present version, but may differ in detail to address new problems or concerns.

Each version is given a distinguishing version number. If the Program specifies a version number of this License which applies to it and "any later version", you have the option of following the terms and conditions either of that version or of any later version published by the Free Software Foundation. If the Program does not specify a version number of this License, you may choose any version ever published by the Free Software Foundation.

10. If you wish to incorporate parts of the Program into other free programs whose distribution conditions are different, write to the author to ask for permission. For software which is copyrighted by the Free Software Foundation, write to the Free Software Foundation; we sometimes make exceptions for this. Our decision will be guided by the two goals of preserving the free status of all derivatives of our free software and of promoting the sharing and reuse of software generally.

# **NO WARRANTY**

11. BECAUSE THE PROGRAM IS LICENSED FREE OF CHARGE, THERE IS NO WARRANTY FOR THE PROGRAM, TO THE EXTENT PERMITTED BY APPLICABLE LAW. EXCEPT WHEN OTHERWISE STATED IN WRITING THE COPYRIGHT HOLDERS AND/OR OTHER PARTIES PROVIDE THE PROGRAM "AS IS" WITHOUT WARRANTY OF ANY KIND, EITHER EXPRESSED OR IMPLIED, INCLUDING, BUT NOT LIMITED TO, THE IMPLIED WARRANTIES OF MERCHANTABILITY AND FITNESS FOR A PARTICULAR PURPOSE. THE ENTIRE RISK AS TO THE QUALITY AND PERFORMANCE OF THE PROGRAM IS WITH YOU.

# SHOULD THE PROGRAM PROVE DEFECTIVE, YOU ASSUME THE COST OF ALL NECESSARY SERVICING, REPAIR OR CORRECTION.

12. IN NO EVENT UNLESS REQUIRED BY APPLICABLE LAW OR AGREED TO IN WRITING WILL ANY COPYRIGHT HOLDER, OR ANY OTHER PARTY WHO MAY MODIFY AND/OR REDISTRIBUTE THE PROGRAM AS PERMITTED ABOVE, BE LIABLE TO YOU FOR DAMAGES, INCLUDING ANY GENERAL, SPECIAL, INCIDENTAL OR CONSEQUENTIAL DAMAGES ARISING OUT OF THE USE OR INABILITY TO USE THE PROGRAM (INCLUDING BUT NOT LIMITED TO LOSS OF DATA OR DATA BEING RENDERED INACCURATE OR LOSSES SUSTAINED BY YOU OR THIRD PARTIES OR A FAILURE OF THE PROGRAM TO OPERATE WITH ANY OTHER PROGRAMS), EVEN IF SUCH HOLDER OR OTHER PARTY HAS BEEN ADVISED OF THE POSSIBILITY OF SUCH DAMAGES.

# **END OF TERMS AND CONDITIONS**

# **How to Apply These Terms to Your New Programs**

If you develop a new program, and you want it to be of the greatest possible use to the public, the best way to achieve this is to make it free software which everyone can redistribute and change under these terms.

To do so, attach the following notices to the program. It is safest to attach them to the start of each source file to most effectively convey the exclusion of warranty; and each file should have at least the "copyright" line and a pointer to where the full notice is found.

# <*one line to give the program's name and a brief idea of what it does.> Copyright (C) <year> <name of author*>

This program is free software; you can redistribute it and/or modify it under the terms of the GNU General Public License as published by the Free Software Foundation; either version 2 of the License, or (at your option) any later version.

This program is distributed in the hope that it will be useful, but WITHOUT ANY WARRANTY; without even the implied warranty of MERCHANTABILITY or FITNESS FOR A PARTICULAR PURPOSE. See the GNU General Public License for more details.

You should have received a copy of the GNU General Public License along with this program; if not, write to the Free Software Foundation,

Inc., 59 Temple Place, Suite 330, Boston, MA 02111-1307 USA

Also add information on how to contact you by electronic and paper mail.

If the program is interactive, make it output a short notice like this when it starts in an interactive mode:

Gnomovision version 69, Copyright (C) year name of author Gnomovision comes with ABSOLUTELY NO WARRANTY; for details type `show w'. This is free software, and you are welcome to redistribute it under certain conditions; type `show c' for details.

The hypothetical commands `show w' and `show c' should show the appropriate parts of the General Public License. Of course, the commands you use may be called something other than `show w' and `show c'; they could even be mouse-clicks or menu items--whatever suits your program.

You should also get your employer (if you work as a programmer) or your school, if any, to sign a "copyright disclaimer" for the program, if necessary. Here is a sample; alter the names:

Yoyodyne, Inc., hereby disclaims all copyright interest in the program `Gnomovision' (which makes passes at compilers) written by James Hacker. *<signature of Ty Coon>*, 1 April 1989 Ty Coon, President of Vice

This General Public License does not permit incorporating your program into proprietary programs. If your program is a subroutine library, you may consider it more useful to permit linking proprietary applications with the library. If this is what you want to do, use the GNU Library General Public License instead of this License.

**The PHP License,** 

**V**ersion 3.0

Copyright (c) 1999 - 2004 The PHP Group. All rights reserved.

Redistribution and use in source and binary forms, with or without modification, is permitted provided that the following conditions are met:

- 1. Redistributions of source code must retain the above copyright notice, this list of conditions and the following disclaimer.
- 2. Redistributions in binary form must reproduce the above copyright notice, this list of conditions and the following disclaimer in the documentation and/or other materials provided with the distribution.
- 3. The name "PHP" must not be used to endorse or promote products derived from this software without prior written permission. For written permission, please contact group@php.net.
- 4. Products derived from this software may not be called "PHP", nor may "PHP" appear in their name, without prior written permission from group@php.net. You may indicate that your software works in conjunction with PHP by saying "Foo for PHP" instead of calling it "PHP Foo" or "phpfoo"
- 5. The PHP Group may publish revised and/or new versions of the license from time to ime. Each version will be given a distinguishing version number. Once covered code has been published under a particular version of the license, you may always continue to use it under the terms of that version. You may also choose to use such covered code under the terms of any subsequent version of the license published by the PHP Group. No one other than the PHP Group has the right to modify the terms applicable to covered code created under this License.
- 6. Redistributions of any form whatsoever must retain the following acknowledgment: "This product includes PHP, freely available from <http://www.php.net/>".

THIS SOFTWARE IS PROVIDED BY THE PHP DEVELOPMENT TEAM ``AS IS'' AND ANY EXPRESSED OR IMPLIED WARRANTIES, INCLUDING, BUT NOT LIMITED TO, THE IMPLIED WARRANTIES OF MERCHANTABILITY AND FITNESS FOR A PARTICULAR PURPOSE ARE DISCLAIMED. IN NO EVENT SHALL THE PHP DEVELOPMENT TEAM OR ITS CONTRIBUTORS BE LIABLE FOR ANY DIRECT, INDIRECT, INCIDENTAL, SPECIAL, EXEMPLARY, OR CONSEQUENTIAL DAMAGES (INCLUDING, BUT NOT LIMITED TO, PROCUREMENT OF SUBSTITUTE GOODS OR SERVICES; LOSS OF USE, DATA, OR PROFITS; OR BUSINESS INTERRUPTION) HOWEVER CAUSED AND ON ANY THEORY OF LIABILITY, WHETHER IN CONTRACT, STRICT LIABILITY, OR TORT (INCLUDING NEGLIGENCE OR OTHERWISE) ARISING IN ANY WAY OUT OF THE USE OF THIS SOFTWARE, EVEN IF ADVISED OF THE POSSIBILITY OF SUCH DAMAGE.

This software consists of voluntary contributions made by many individuals on behalf of the PHP Group.

The PHP Group can be contacted via Email at group@php.net.

For more information on the PHP Group and the PHP project, please see <http://www.php.net>.

This product includes the Zend Engine, freely available at <http://www.zend.com>.

**GNU LESSER GENERAL PUBLIC LICENSE** 

Version 2.1, February 1999

Copyright (C) 1991, 1999 Free Software Foundation, Inc. 59 Temple Place, Suite 330, Boston, MA 02111-1307 USA

Everyone is permitted to copy and distribute verbatim copies of this license document, but changing it is not allowed.

[This is the first released version of the Lesser GPL. It also counts as the successor of the GNU Library Public License, version 2, hence the version number 2.1.]

#### **Preamble**

The licenses for most software are designed to take away your freedom to share and change it. By contrast, the GNU General Public Licenses are intended to guarantee your freedom to share and change free software--to make sure the software is free for all its users.

This license, the Lesser General Public License, applies to some specially designated software packages--typically libraries--of the Free Software Foundation and other authors who decide to use it. You can use it too, but we suggest you first think carefully about whether this license or the ordinary General Public License is the better strategy to use in any particular case, based on the explanations below.

When we speak of free software, we are referring to freedom of use, not price. Our General Public Licenses are designed to make sure that you have the freedom to distribute copies of free software (and charge for this service if you wish); that you receive source code or can get it if you want it; that you can change the software and use pieces of it in new free programs; and that you are informed that you can do these things.

To protect your rights, we need to make restrictions that forbid distributors to deny you these rights or to ask you to surrender these rights. These restrictions translate to certain responsibilities for you if you distribute copies of the library or if you modify it.

For example, if you distribute copies of the library, whether gratis or for a fee, you must give the recipients all the rights that we gave you. You must make sure that they, too, receive or can get the source code. If you link other code with the library, you must provide complete object files to the recipients, so that they can relink them with the library after making changes to the library and recompiling it. And you must show them these terms so they know their rights.

We protect your rights with a two-step method: (1) we copyright the library, and (2) we offer you this license, which gives you legal permission to copy, distribute and/or modify the library.

To protect each distributor, we want to make it very clear that there is no warranty for the free library. Also, if the library is modified by someone else and passed on, the recipients should know that what they have is not the original version, so that the original author's reputation will not be affected by problems that might be introduced by others.

Finally, software patents pose a constant threat to the existence of any free program. We wish to make sure that a company cannot effectively restrict the users of a free program by obtaining a restrictive license from a patent holder. Therefore, we insist that any patent license obtained for a version of the library must be consistent with the full freedom of use specified in this license.

Most GNU software, including some libraries, is covered by the ordinary GNU General Public License. This license, the GNU Lesser General Public License, applies to certain designated

libraries, and is quite different from the ordinary General Public License. We use this license for certain libraries in order to permit linking those libraries into non-free programs.

When a program is linked with a library, whether statically or using a shared library, the combination of the two is legally speaking a combined work, a derivative of the original library. The ordinary General Public License therefore permits such linking only if the entire combination fits its criteria of freedom. The Lesser General Public License permits more lax criteria for linking other code with the library.

We call this license the "Lesser" General Public License because it does Less to protect the user's freedom than the ordinary General Public License. It also provides other free software developers Less of an advantage over competing non-free programs. These disadvantages are the reason we use the ordinary General Public License for many libraries. However, the Lesser license provides advantages in certain special circumstances.

For example, on rare occasions, there may be a special need to encourage the widest possible use of a certain library, so that it becomes a de-facto standard. To achieve this, non-free programs must be allowed to use the library. A more frequent case is that a free library does the same job as widely used non-free libraries. In this case, there is little to gain by limiting the free library to free software only, so we use the Lesser General Public License.

In other cases, permission to use a particular library in non-free programs enables a greater number of people to use a large body of free software. For example, permission to use the GNU C Library in non-free programs enables many more people to use the whole GNU operating system, as well as its variant, the GNU/Linux operating system.

Although the Lesser General Public License is Less protective of the users' freedom, it does ensure that the user of a program that is linked with the Library has the freedom and the wherewithal to run that program using a modified version of the Library.

The precise terms and conditions for copying, distribution and modification follow. Pay close attention to the difference between a "work based on the library" and a "work that uses the library". The former contains code derived from the library, whereas the latter must be combined with the library in order to run.

#### **GNU LESSER GENERAL PUBLIC LICENSE TERMS AND CONDITIONS FOR COPYING, DISTRIBUTION AND MODIFICATION**

0. This License Agreement applies to any software library or other program which contains a notice placed by the copyright holder or other authorized party saying it may be distributed under the terms of this Lesser General Public License (also called "this License"). Each licensee is addressed as "you".

 A "library" means a collection of software functions and/or data prepared so as to be conveniently linked with application programs (which use some of those functions and data) to form executables.

 The "Library", below, refers to any such software library or work which has been distributed under these terms. A "work based on the Library" means either the Library or any derivative work under copyright law: that is to say, a work containing the Library or a portion of it, either verbatim or with modifications and/or translated straightforwardly into another language. (Hereinafter, translation is included without limitation in the term "modification".)

 "Source code" for a work means the preferred form of the work for making modifications to it. For a library, complete source code means all the source code for all modules it contains, plus any associated interface definition files, plus the scripts used to control compilation and installation of the library.

 Activities other than copying, distribution and modification are not covered by this License; they are outside its scope. The act of running a program using the Library is not restricted, and output from such a program is covered only if its contents constitute a work based on the Library (independent of the use of the Library in a tool for writing it). Whether that is true depends on what the Library does and what the program that uses the Library does.

1. You may copy and distribute verbatim copies of the Library's complete source code as you receive it, in any medium, provided that you conspicuously and appropriately publish on each copy an appropriate copyright notice and disclaimer of warranty; keep intact all the notices that refer to this License and to the absence of any warranty; and distribute a copy of this License along with the Library.

You may charge a fee for the physical act of transferring a copy, and you may at your option offer warranty protection in exchange for a fee.

- 2. You may modify your copy or copies of the Library or any portion of it, thus forming a work based on the Library, and copy and distribute such modifications or work under the terms of Section 1 above, provided that you also meet all of these conditions:
	- a) The modified work must itself be a software library.
	- b) You must cause the files modified to carry prominent notices stating that you changed the files and the date of any change.
	- c) You must cause the whole of the work to be licensed at no charge to all third parties under the terms of this License.
	- d) If a facility in the modified Library refers to a function or a table of data to be supplied by an application program that uses the facility, other than as an argument passed when the facility is invoked, then you must make a good faith effort to ensure that, in the event an application does not supply such function or table, the facility still operates, and performs whatever part of its purpose remains meaningful.

(For example, a function in a library to compute square roots has a purpose that is entirely well-defined independent of the application. Therefore, Subsection 2d requires that any application-supplied function or table used by this function must be optional: if the application does not supply it, the square root function must still compute square roots.)

These requirements apply to the modified work as a whole. If identifiable sections of that work are not derived from the Library, and can be reasonably considered independent and separate works in themselves, then this License, and its terms, do not apply to those sections when you distribute them as separate works. But when you distribute the same sections as part of a whole which is a work based on the Library, the distribution of the whole must be on the terms of this License, whose permissions for other licensees extend to the entire whole, and thus to each and every part regardless of who wrote it.

Thus, it is not the intent of this section to claim rights or contest your rights to work written entirely by you; rather, the intent is to exercise the right to control the distribution of derivative or collective works based on the Library.

In addition, mere aggregation of another work not based on the Library with the Library (or with a work based on the Library) on a volume of a storage or distribution medium does not bring the other work under the scope of this License.

3. You may opt to apply the terms of the ordinary GNU General Public License instead of this License to a given copy of the Library. To do this, you must alter all the notices that refer to this License, so that they refer to the ordinary GNU General Public License, version 2, instead of to this License. (If a newer version than version 2 of the ordinary GNU General Public License has appeared, then you can specify that version instead if you wish.) Do not make any other change in these notices.

Once this change is made in a given copy, it is irreversible for that copy, so the ordinary GNU General Public License applies to all subsequent copies and derivative works made from that copy.

This option is useful when you wish to copy part of the code of the Library into a program that is not a library.

4. You may copy and distribute the Library (or a portion or derivative of it, under Section 2) in object code or executable form under the terms of Sections 1 and 2 above provided that you accompany it with the complete corresponding machine-readable source code, which must be distributed under the terms of Sections 1 and 2 above on a medium customarily used for software interchange.

If distribution of object code is made by offering access to copy from a designated place, then offering equivalent access to copy the source code from the same place satisfies the requirement to distribute the source code, even though third parties are not compelled to copy the source along with the object code.

5. A program that contains no derivative of any portion of the Library, but is designed to work with the Library by being compiled or linked with it, is called a "work that uses the Library". Such a work, in isolation, is not a derivative work of the Library, and therefore falls outside the scope of this License.

However, linking a "work that uses the Library" with the Library creates an executable that is a derivative of the Library (because it contains portions of the Library), rather than a "work that uses the library". The executable is therefore covered by this License. Section 6 states terms for distribution of such executables.

When a "work that uses the Library" uses material from a header file that is part of the Library, the object code for the work may be a derivative work of the Library even though the source code is not. Whether this is true is especially significant if the work can be linked without the Library, or if the work is itself a library. The threshold for this to be true is not precisely defined by law.

If such an object file uses only numerical parameters, data structure layouts and accessors, and small macros and small inline functions (ten lines or less in length), then the use of the object file is unrestricted, regardless of whether it is legally a derivative work. (Executables containing this object code plus portions of the Library will still fall under Section 6.)

Otherwise, if the work is a derivative of the Library, you may distribute the object code for the work under the terms of Section 6.

Any executables containing that work also fall under Section 6, whether or not they are linked directly with the Library itself.

6. As an exception to the Sections above, you may also combine or link a "work that uses the Library" with the Library to produce a work containing portions of the Library, and distribute that work under terms of your choice, provided that the terms permit modification of the work for the customer's own use and reverse engineering for debugging such modifications.

You must give prominent notice with each copy of the work that the Library is used in it and that the Library and its use are covered by this License. You must supply a copy of this License. If the work during execution displays copyright notices, you must include the copyright notice for the Library among them, as well as a reference directing the user to the copy of this License. Also, you must do one of these things:

a) Accompany the work with the complete corresponding machine-readable source code for the Library including whatever changes were used in the work (which must be distributed under Sections 1 and 2 above); and, if the work is an executable linked with the Library, with the complete machine-readable "work that uses the

Library", as object code and/or source code, so that the user can modify the Library and then relink to produce a modified executable containing the modified Library. (It is understood that the user who changes the contents of definitions files in the Library will not necessarily be able to recompile the application to use the modified definitions).

- b) Use a suitable shared library mechanism for linking with the Library. A suitable mechanism is one that (1) uses at run time a copy of the library already present on the user's computer system, rather than copying library functions into the executable, and (2) will operate properly with a modified version of the library, if the user installs one, as long as the modified version is interface-compatible with the version that the work was made with.
- c) Accompany the work with a written offer, valid for at least three years, to give the same user the materials specified in Subsection 6a, above, for a charge no more than the cost of performing this distribution.
- d) If distribution of the work is made by offering access to copy from a designated place, offer equivalent access to copy the above specified materials from the same place.
- e) Verify that the user has already received a copy of these materials or that you have already sent this user a copy.

For an executable, the required form of the "work that uses the Library" must include any data and utility programs needed for reproducing the executable from it. However, as a special exception, the materials to be distributed need not include anything that is normally distributed (in either source or binary form) with the major components (compiler, kernel, and so on) of the operating system on which the executable runs, unless that component itself accompanies the executable.

It may happen that this requirement contradicts the license restrictions of other proprietary libraries that do not normally accompany the operating system. Such a contradiction means you cannot use both them and the Library together in an executable that you distribute.

- 7. You may place library facilities that are a work based on the Library side-by-side in a single library together with other library facilities not covered by this License, and distribute such a combined library, provided that the separate distribution of the work based on the Library and of the other library facilities is otherwise permitted, and provided that you do these two things:
	- a) Accompany the combined library with a copy of the same work based on the Library, uncombined with any other library facilities. This must be distributed under the terms of the Sections above.
- b) Give prominent notice with the combined library of the fact that part of it is a work based on the Library, and explaining where to find the accompanying uncombined form of the same work.
- 8. You may not copy, modify, sublicense, link with, or distribute the Library except as expressly provided under this License. Any attempt otherwise to copy, modify, sublicense, link with, or distribute the Library is void, and will automatically terminate your rights under this License. However, parties who have received copies, or rights, from you under this License will not have their licenses terminated so long as such parties remain in full compliance.
- 9. You are not required to accept this License, since you have not signed it. However, nothing else grants you permission to modify or distribute the Library or its derivative works. These actions are prohibited by law if you do not accept this License. Therefore, by modifying or distributing the Library (or any work based on the Library), you indicate your acceptance of this License to do so, and all its terms and conditions for copying, distributing or modifying the Library or works based on it.
- 10. Each time you redistribute the Library (or any work based on the Library), the recipient automatically receives a license from the original licensor to copy, distribute, link with or modify the Library subject to these terms and conditions. You may not impose any further restrictions on the recipients' exercise of the rights granted herein. You are not responsible for enforcing compliance by third parties with this License.
- 11. If, as a consequence of a court judgment or allegation of patent infringement or for any other reason (not limited to patent issues), conditions are imposed on you (whether by court order, agreement or otherwise) that contradict the conditions of this License, they do not excuse you from the conditions of this License. If you cannot distribute so as to satisfy simultaneously your obligations under this License and any other pertinent obligations, then as a consequence you may not distribute the Library at all. For example, if a patent license would not permit royalty-free redistribution of the Library by all those who receive copies directly or indirectly through you, then the only way you could satisfy both it and this License would be to refrain entirely from distribution of the Library.

If any portion of this section is held invalid or unenforceable under any particular circumstance, the balance of the section is intended to apply, and the section as a whole is intended to apply in other circumstances.

It is not the purpose of this section to induce you to infringe any patents or other property right claims or to contest validity of any such claims; this section has the sole purpose of protecting the integrity of the free software distribution system which is implemented by public license practices. Many people have made generous contributions to the wide range of software distributed through that system in reliance on consistent application of that system; it is up to the author/donor to decide if he or she is willing to distribute software through any other system and a licensee cannot impose that choice.

This section is intended to make thoroughly clear what is believed to be a consequence of the rest of this License.

- 12. If the distribution and/or use of the Library is restricted in certain countries either by patents or by copyrighted interfaces, the original copyright holder who places the Library under this License may add an explicit geographical distribution limitation excluding those countries, so that distribution is permitted only in or among countries not thus excluded. In such case, this License incorporates the limitation as if written in the body of this License.
- 13. The Free Software Foundation may publish revised and/or new versions of the Lesser General Public License from time to time. Such new versions will be similar in spirit to the present version, but may differ in detail to address new problems or concerns.

Each version is given a distinguishing version number. If the Library specifies a version number of this License which applies to it and "any later version", you have the option of following the terms and conditions either of that version or of any later version published by the Free Software Foundation. If the Library does not specify a license version number, you may choose any version ever published by the Free Software Foundation.

14. If you wish to incorporate parts of the Library into other free programs whose distribution conditions are incompatible with these, write to the author to ask for permission. For software which is copyrighted by the Free Software Foundation, write to the Free Software Foundation; we sometimes make exceptions for this. Our decision will be guided by the two goals of preserving the free status of all derivatives of our free software and of promoting the sharing and reuse of software generally.

# **NO WARRANTY**

- 15. BECAUSE THE LIBRARY IS LICENSED FREE OF CHARGE, THERE IS NO WARRANTY FOR THE LIBRARY, TO THE EXTENT PERMITTED BY APPLICABLE LAW. EXCEPT WHEN OTHERWISE STATED IN WRITING THE COPYRIGHT HOLDERS AND/OR OTHER PARTIES PROVIDE THE LIBRARY "AS IS" WITHOUT WARRANTY OF ANY KIND, EITHER EXPRESSED OR IMPLIED, INCLUDING, BUT NOT LIMITED TO, THE IMPLIED WARRANTIES OF MERCHANTABILITY AND FITNESS FOR A PARTICULAR PURPOSE. THE ENTIRE RISK AS TO THE QUALITY AND PERFORMANCE OF THE LIBRARY IS WITH YOU. SHOULD THE LIBRARY PROVE DEFECTIVE, YOU ASSUME THE COST OF ALL NECESSARY SERVICING, REPAIR OR CORRECTION.
- 16. IN NO EVENT UNLESS REQUIRED BY APPLICABLE LAW OR AGREED TO IN WRITING WILL ANY COPYRIGHT HOLDER, OR ANY OTHER PARTY WHO MAY MODIFY AND/OR REDISTRIBUTE THE LIBRARY AS PERMITTED ABOVE, BE LIABLE TO YOU FOR DAMAGES, INCLUDING ANY GENERAL, SPECIAL, INCIDENTAL OR CONSEQUENTIAL DAMAGES ARISING OUT OF THE USE OR INABILITY TO USE THE LIBRARY (INCLUDING BUT NOT LIMITED TO LOSS OF DATA OR DATA BEING RENDERED INACCURATE OR

# LOSSES SUSTAINED BY YOU OR THIRD PARTIES OR A FAILURE OF THE LIBRARY TO OPERATE WITH ANY OTHER SOFTWARE), EVEN IF SUCH HOLDER OR OTHER PARTY HAS BEEN ADVISED OF THE POSSIBILITY OF SUCH DAMAGES.

**END OF TERMS AND CONDITIONS** 

**How to Apply These Terms to Your New Libraries** 

If you develop a new library, and you want it to be of the greatest possible use to the public, we recommend making it free software that everyone can redistribute and change. You can do so by permitting redistribution under these terms (or, alternatively, under the terms of the ordinary General Public License).

To apply these terms, attach the following notices to the library. It is safest to attach them to the start of each source file to most effectively convey the exclusion of warranty; and each file should have at least the "copyright" line and a pointer to where the full notice is found.

*<one line to give the library's name and a brief idea of what it does.> Copyright (C) <year> <name of author>* 

This library is free software; you can redistribute it and/or modify it under the terms of the GNU Lesser General Public License as published by the Free Software Foundation; either version 2.1 of the License, or (at your option) any later version.

This library is distributed in the hope that it will be useful, but WITHOUT ANY WARRANTY; without even the implied warranty of MERCHANTABILITY or FITNESS FOR A PARTICULAR PURPOSE. See the GNU Lesser General Public License for more details.

You should have received a copy of the GNU Lesser General Public License along with this library; if not, write to the Free Software Foundation, Inc., 59 Temple Place, Suite 330, Boston, MA 02111-1307 USA

Also add information on how to contact you by electronic and paper mail.

You should also get your employer (if you work as a programmer) or your school, if any, to sign a "copyright disclaimer" for the library, if necessary. Here is a sample; alter the names:

Yoyodyne, Inc., hereby disclaims all copyright interest in the library `Frob' (a library for tweaking knobs) written by James Random Hacker.

*<signature of Ty Coon>,* 1 April 1990 Ty Coon, President of Vice

That's all there is to it!